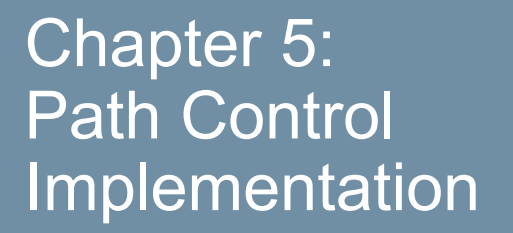

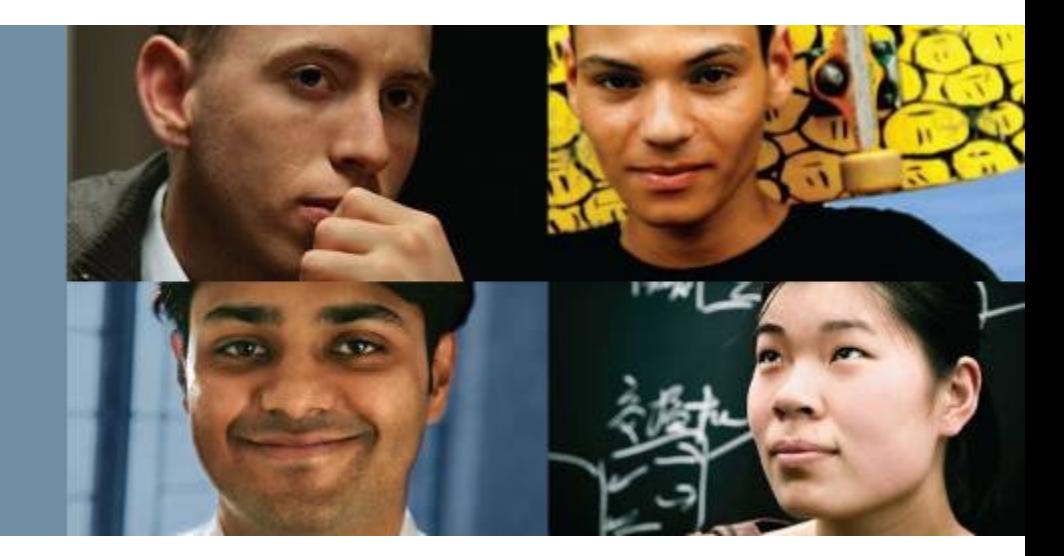

#### **CCNP ROUTE: Implementing IP Routing**

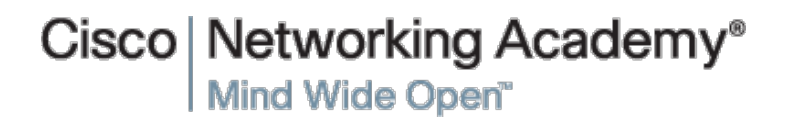

© 2007 – 2016, Cisco Systems, Inc. All rights reserved. Cisco Public

#### ahah cisco.

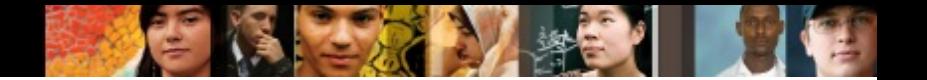

### **Chapter 5 Objectives**

- Using Cisco Express Forwarding Switching
- Understanding Path Control
- § Implementing Path Control Using Policy-Based Routing
- § Implementing Path Control Using Cisco IOS IP SLAs

Using Cisco **Express Forwarding Switching** 

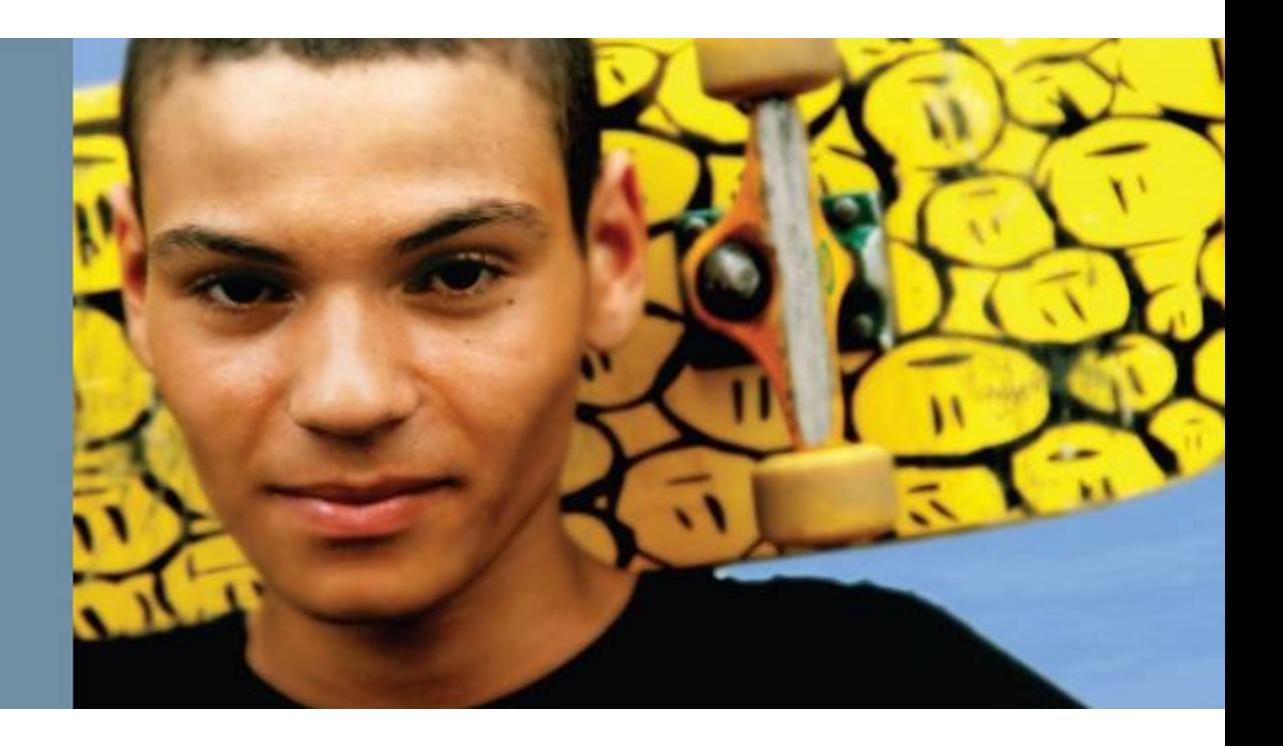

#### **Using Cisco Express Forwarding Switching**

- Describe the different switching mechanisms that a Cisco router uses
- Describe how Cisco Express Forwarding (CEF) works
- Describe how to verify that CEF is working
- § Describe how to verify the content of the CEF tables
- Describe how to enable and disable CEF by interface and globally

ahah cisco.

#### ahah cisco.

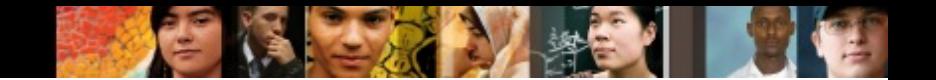

#### **Control and Data Plane**

- A Layer 3 device employs a distributed architecture in which the control plane and data plane are relatively independent.
- For example, the exchange of routing protocol information is performed in the control plane by the route processor, whereas data packets are forwarded in the data plane by an interface micro-coded processor.

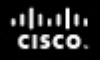

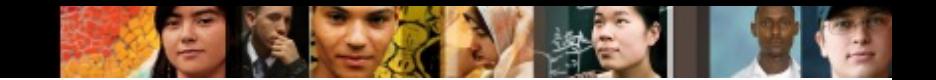

### **Control and Data Plane**

- The main functions of the control layer between the routing protocol and the firmware data plane microcode include the following:
	- Managing the internal data and control circuits for the packetforwarding and control functions.
	- Extracting the other routing and packet-forwarding-related control information from Layer 2 and Layer 3 bridging and routing protocols and the configuration data, and then conveying the information to the interface module for control of the data plane.
	- Collecting the data plane information, such as traffic statistics, from the interface module to the route processor.
	- Handling certain data packets that are sent from the Ethernet interface modules to the route processor.

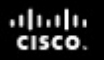

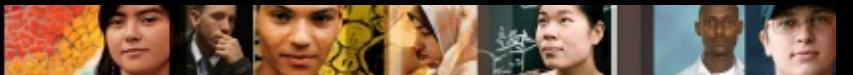

## **Cisco Switching Mechanisms**

- § **Process switching**
- Fast switching
- Cisco Express Forwarding

#### **Process switching**

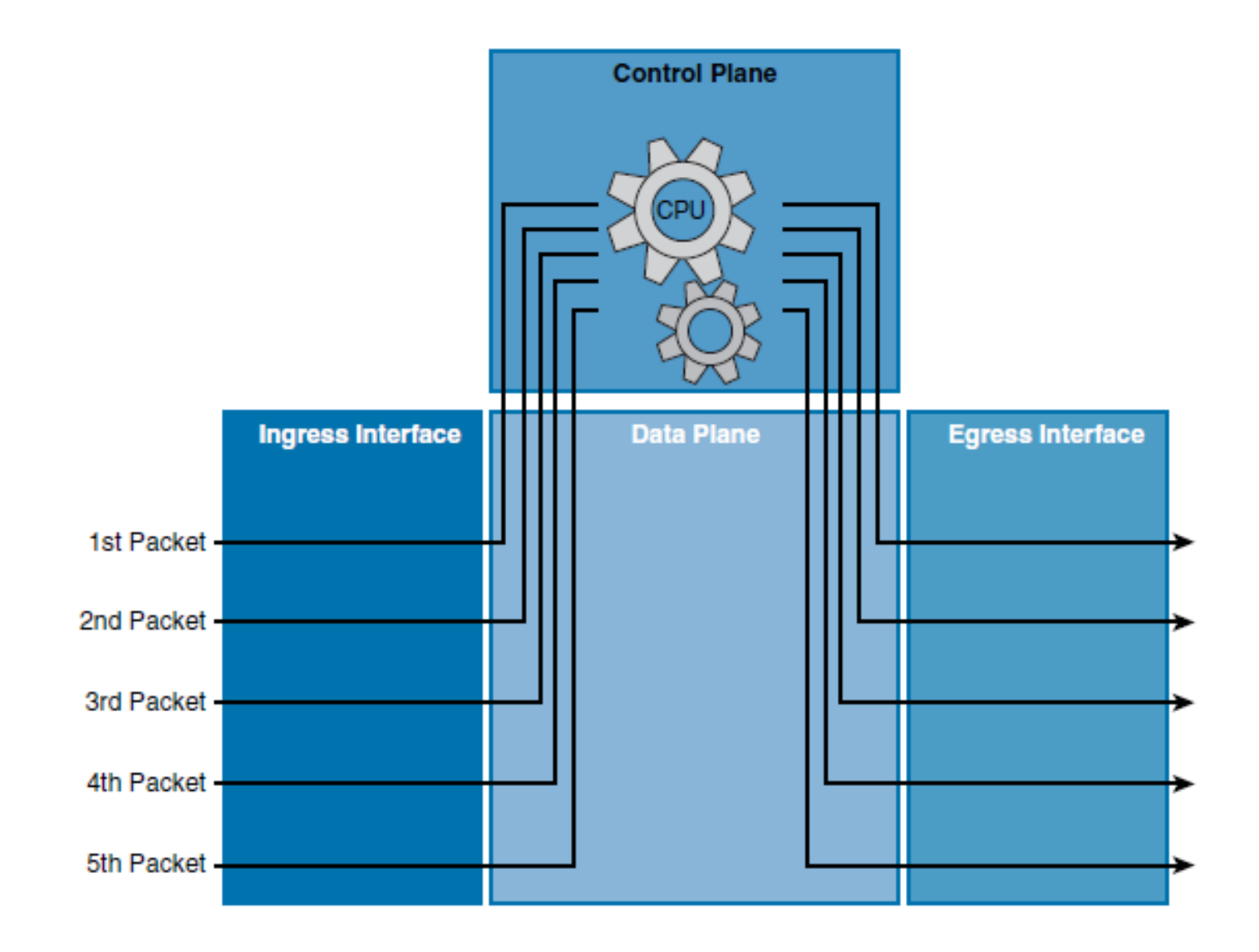

 $\frac{\mathrm{d}\ln\ln}{\mathrm{c}(\mathrm{sc}\sigma)}$ 

#### ախվա cisco

## **Process switching**

- This switching method is the slowest of the three methods.
- Every packet is examined by the CPU in the control plane and all forwarding decisions are made in software.
- When a packet arrives on the ingress interface, it is forwarded to the control plane where the CPU matches the destination address with an entry in its routing table.
- It then determines the exit interface and forwards the packet.
- The router does this for every packet, even if the destination is the same for a stream of packets.
- Process switching is the most CPU-intensive method that is available in Cisco routers. It greatly degrades performance and is generally used only as a last resort or during troubleshooting.

#### **Process switching**

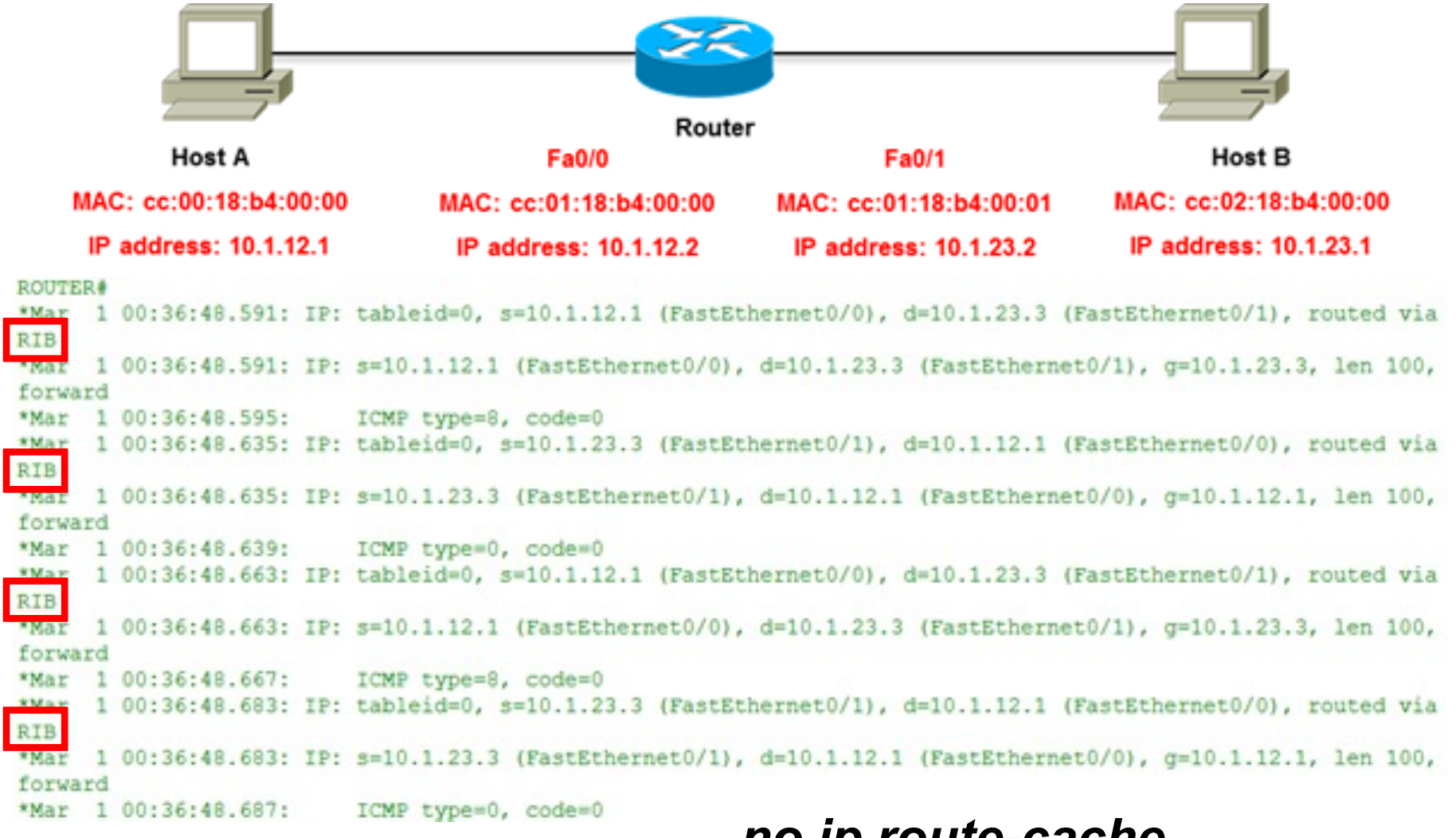

#### *no ip route-cache debug ip packet [detail]*

## **Fast switching**

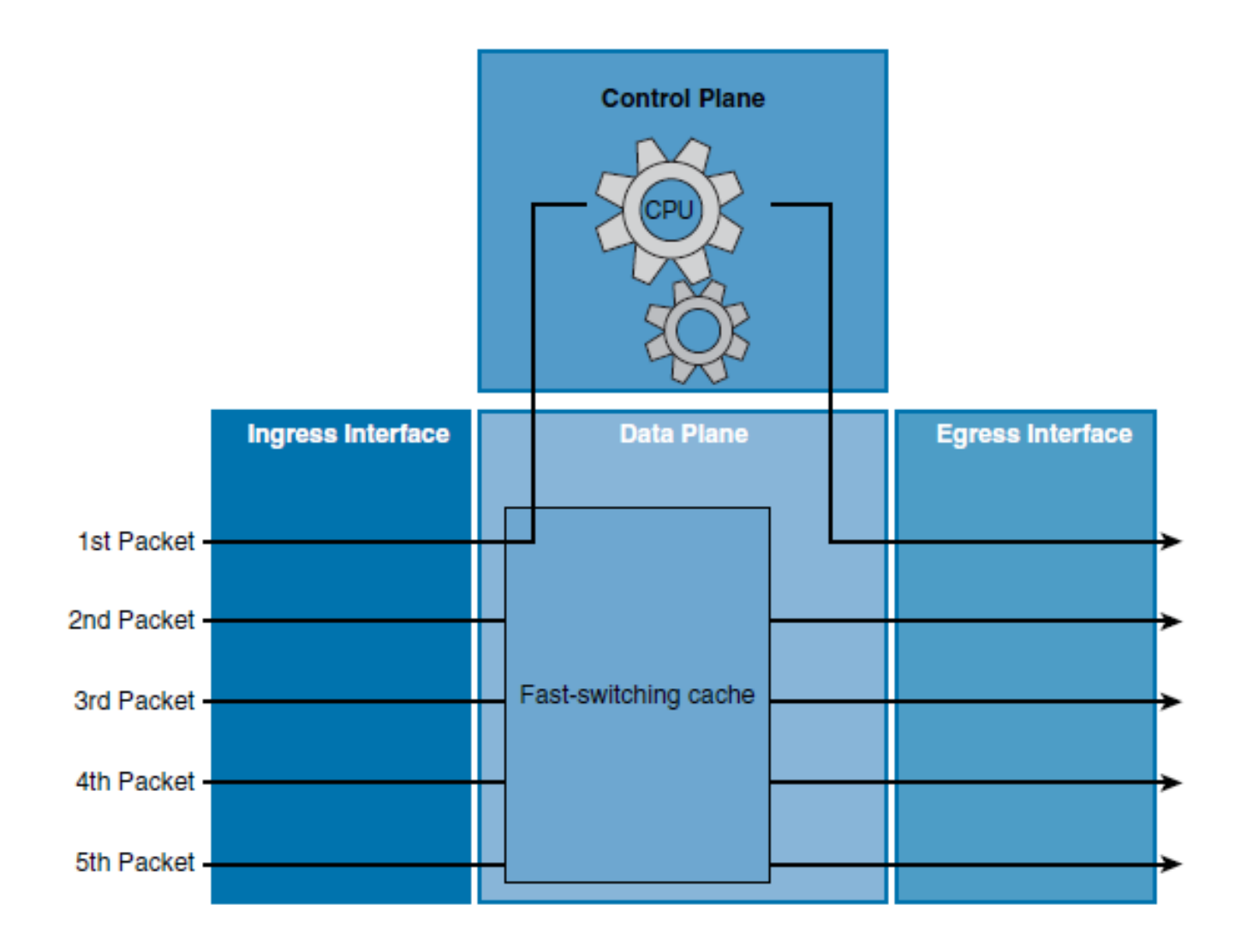

 $\frac{\mathrm{d}\ln\ln}{\mathrm{c}(\mathrm{sc}\sigma)}$ 

## **Fast switching**

- **This switching method is faster than process switching.**
- With fast switching, the initial packet of a traffic flow is process switched.
- This means that it is examined by the CPU and the forwarding decision is made in software.
- However, the forwarding decision is also stored in the data plane hardware fast-switching cache.
- § When subsequent frames in the flow arrive, the destination is found in the hardware fast-switching cache and the frames are then forwarded without interrupting the CPU.

#### ahah cisco.

### **Fast switching**

ROUTER (config) #int fa0/0 ROUTER (config-if) #ip route-cache ROUTER (config-if) #int fa0/1 ROUTER (config-if) #ip route-cache

ROUTER#show ip int fa0/0 | se IP fast IP fast switching is enabled

IP fast switching on the same interface is disabled

ROUTER#show ip cache IP routing cache 0 entries, 0 bytes 0 adds, 0 invalidates, 0 refcounts Minimum invalidation interval 2 seconds, maximum interval 5 seconds, quiet interval 3 seconds, threshold 0 requests Invalidation rate 0 in last second, 0 in last 3 seconds Last full cache invalidation occurred 00:00:24 ago

Prefix/Length Interface Next Hop Age

ROUTER#

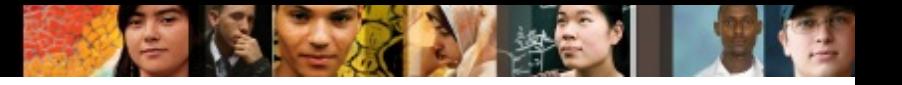

### **Fast switching**

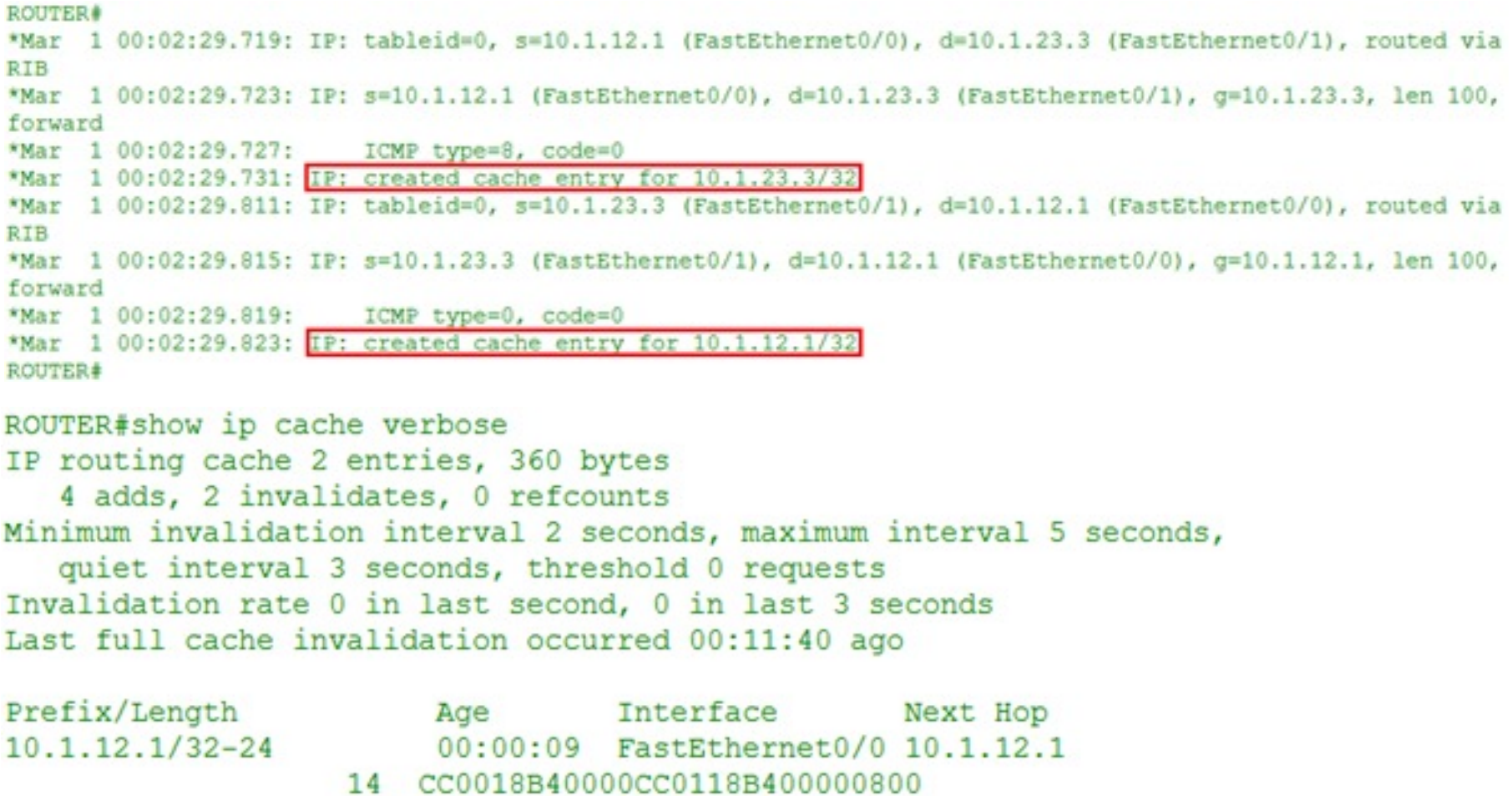

 $10.1.23.3/32 - 24$ 

 $00:00:09$ FastEthernet0/1 10.1.23.3 14 CC0218B40000CC0118B400010800

CC0018B40000CC0118B400000800

Chapter 5

Destination MAC address Source MAC address Ethertype value 14

#### $\frac{\mathrm{d}\ln\ln}{\mathrm{c}(\mathrm{sc}\sigma)}$

#### **Cisco Express Forwarding**

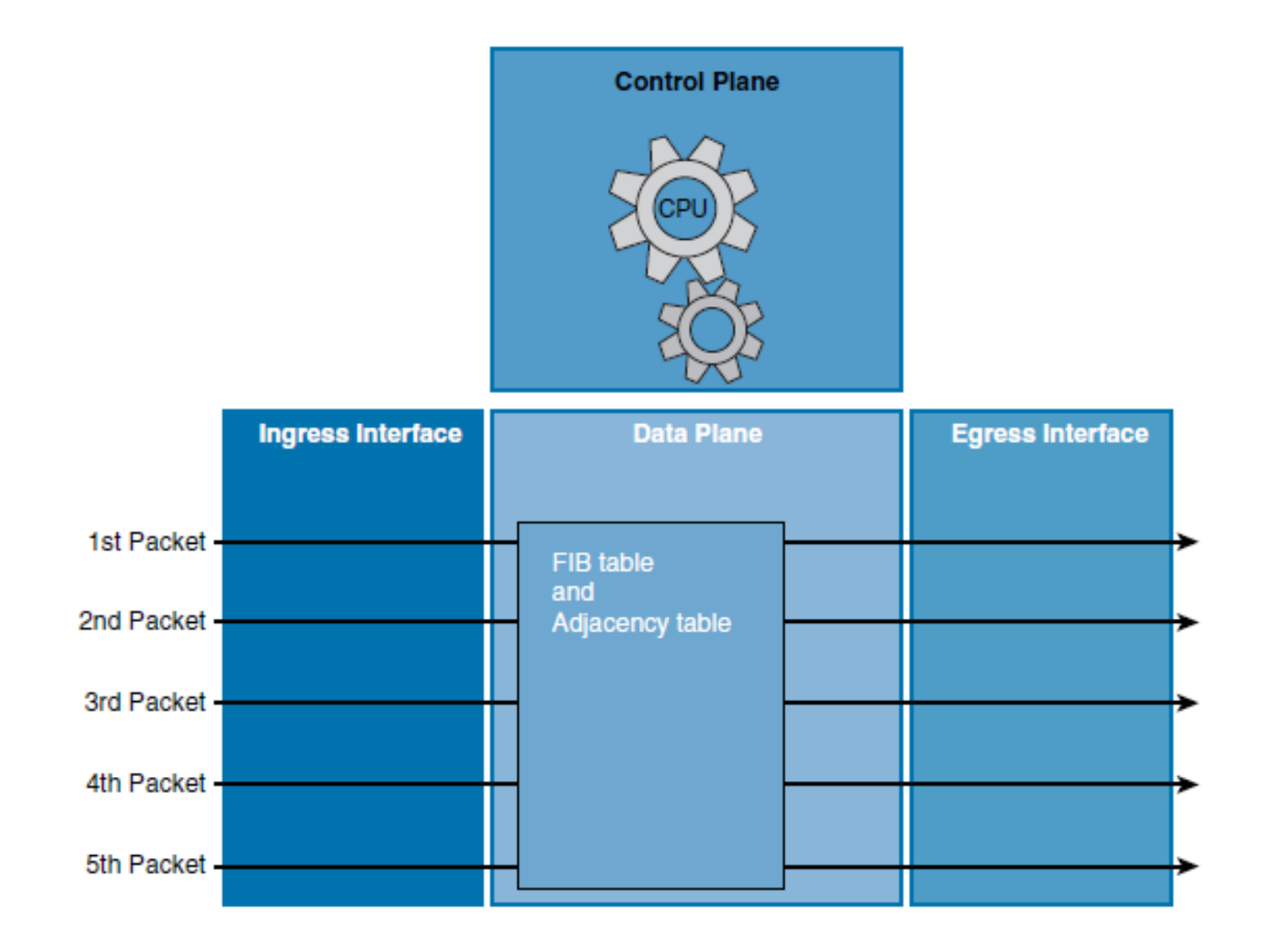

## **Cisco Express Forwarding**

- This switching method is the fastest switching mode and is less CPU-intensive than fast switching and process switching.
- The control plane CPU of a CEF-enabled router creates two hardware-based tables called the Forwarding Information Base (FIB) table and an adjacency table using Layer 3 and 2 tables including the routing and Address Resolution Protocol (ARP) tables.
- When a network has converged, the FIB and adjacency tables contain all the information a router would have to consider when forwarding a packet.
- These two tables are then used to make hardware-based forwarding decisions for all frames in a data flow, even the first frame.
- The FIB contains precomputed reverse lookups and next-hop information for routes, including the interface and Layer 2 information.

ahah cisco.

## **Cisco Express Forwarding**

ROUTER (config) #int fa0/0 ROUTER (config-if)#ip route-cache cef ROUTER (config-if) #int fa0/1 ROUTER (config-if) #ip route-cache cef

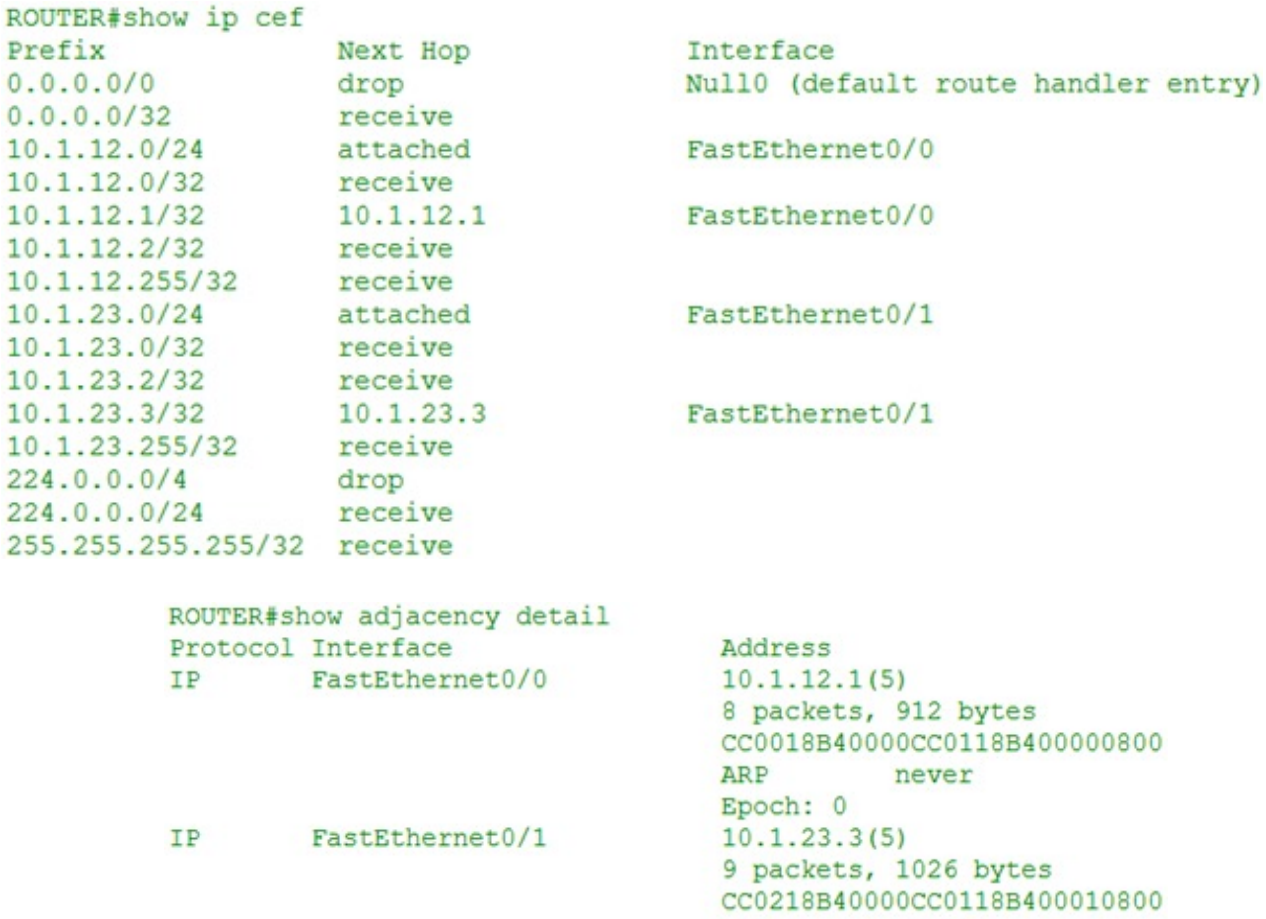

#### never Epoch: 0

ARP

ahah.<br>cisco.

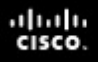

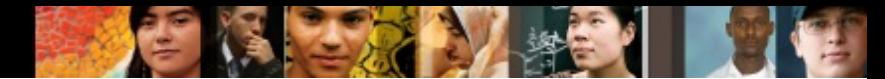

#### **Process and Fast Switching diff**

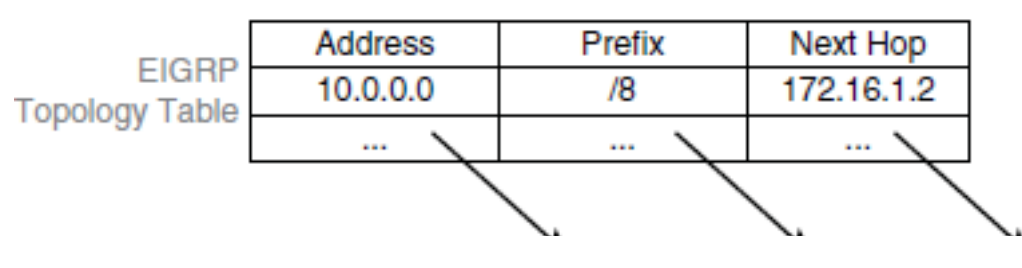

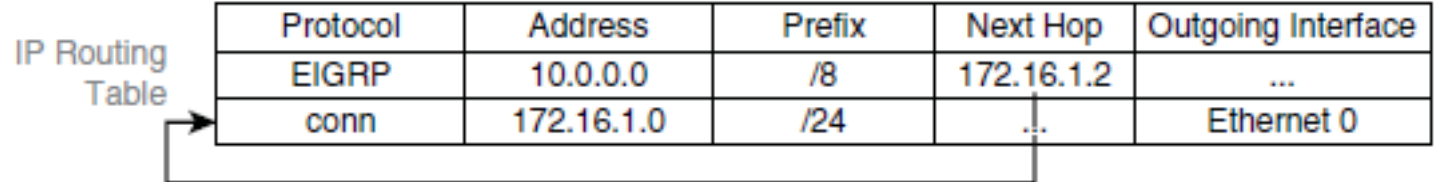

**ARP Cache** 

| <b>IP Address</b> | <b>MAC Address</b> |
|-------------------|--------------------|
| 172.16.1.2        | 0c.00.11.22.33.44  |
|                   |                    |

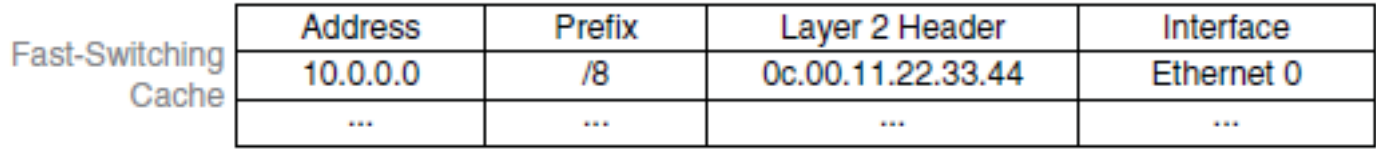

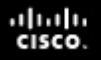

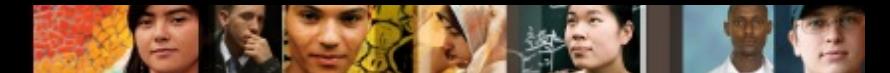

### **Process and Fast Switching diff**

- Specifically, an entry is created in the fast-switching cache to ensure that the subsequent packets for the same destination prefix will be fast switched.
- All subsequent packets for the same destination are fast switched:
	- The switching occurs in the interrupt code. (The packet is processed immediately.)
	- Fast destination lookup is performed (no recursion).
	- The encapsulation uses a pregenerated Layer 2 header that contains the destination IP Address and Layer 2 source MAC address. (No ARP request or ARP cache lookup is necessary.)

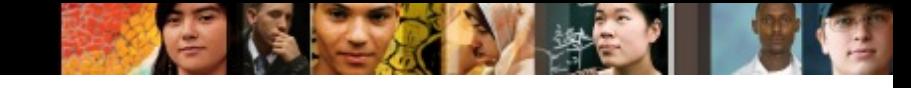

#### **Cisco Express Forwarding**

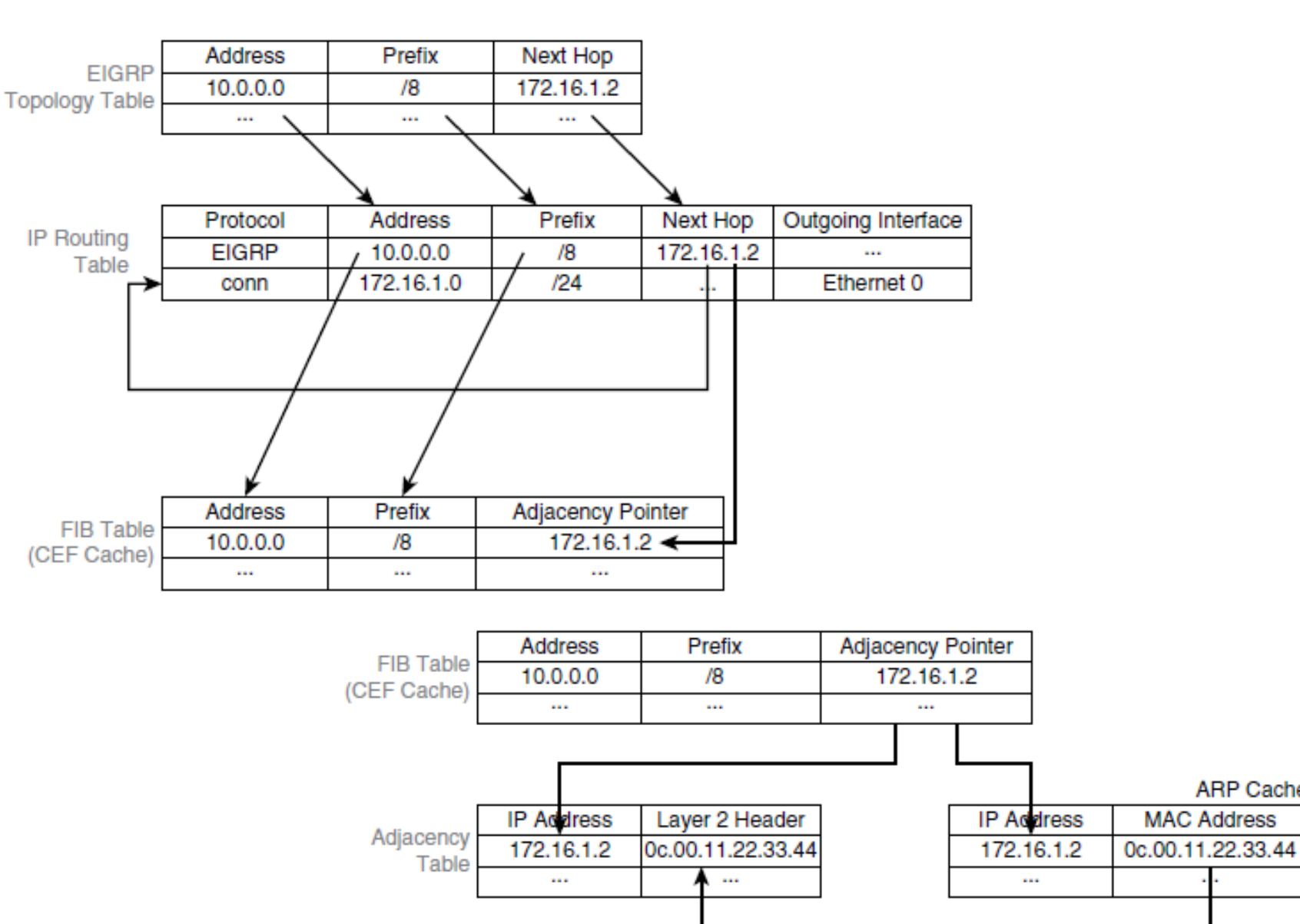

**ARP Cache** 

## **Cisco Express Forwarding**

- CEF separates the control plane software from the data plane hardware, thereby achieving higher data throughput.
- § The control plane is responsible for building the FIB table and adjacency tables in software.
- The data plane is responsible for forwarding IP unicast traffic using hardware.

## **CEF FIB Table**

- The FIB is derived from the IP routing table and is arranged for maximum lookup throughput.
- CEF IP destination prefixes are stored from the most-specific to the least specific entry.
- The FIB lookup is based on the Layer 3 destination address prefix (longest match), so it matches the structure of CEF entries. When the CEF FIB table is full, a wildcard entry redirects frames to the Layer 3 engine.
- § The FIB table is updated after each network change, but only once, and contains all known routes; there is no need to build a route cache by central-processing initial packets from each data flow.
- Each change in the IP routing table triggers a similar change in the FIB table because it contains all next-hop addresses that are associated with all destination networks.

## **CEF Adjancency Table**

- CEF also caches Layer 2 next-hop addresses and frame header rewrite information for all FIB entries in the adjacency table.
- The adjacency table is derived from the ARP table, and it contains Layer 2 header rewrite (MAC) information for each next hop that is contained in the FIB.
- Each time that an adjacency entry is created (such as through ARP), a link-layer header for that adjacent node is precomputed and is stored in the adjacency table.
- CEF uses a specific process to build forwarding tables in the hardware and then uses the information from those tables to forward packets at line speed.

## **CEF Exceptions**

- § Not all packets can be CEF switched and processed in the hardware. When traffic cannot be processed in the hardware, it must be received by software processing of the Layer 3 engine.
- Some examples of IP exception packets are packets that have the following characteristics:
- They use IP header options.
- § They have an expiring IP Time To Live (TTL) counter.
- They are forwarded to a tunnel interface.
- They arrive with unsupported encapsulation types.
- They are routed to an interface with unsupported encapsulation types.
- § They exceed the maximum transmission unit (MTU) of an output interface and must be fragmented.

aludu cisco

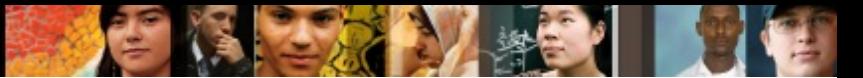

### **Enable and Disable CEF by Interface**

```
HQ(config)# interface ethernet 0/0
HQ(config-if)# no ip route-cache cef
HQ(config-if)# ^2ZHO#*Jul 29 17:10:14.737: %SYS-5-CONFIG I: Configured from console by console
HQ# show ip interface ethernet 0/0 | include switching
  IP fast switching is enabled
  IP fast switching on the same interface is disabled
  IP Flow switching is disabled
  IP CEF switching is disabled
  IP multicast fast switching is enabled
  IP multicast distributed fast switching is disabled
HQ#
```
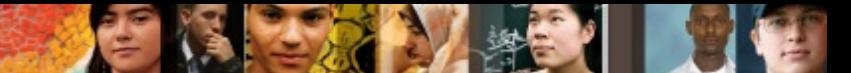

#### **Enable and Disable CEF Globally**

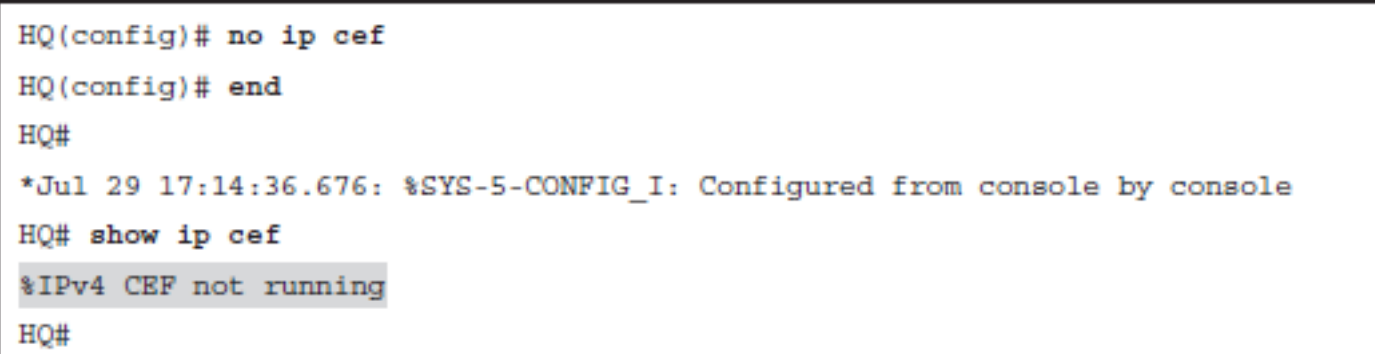

#### Understanding Path Control

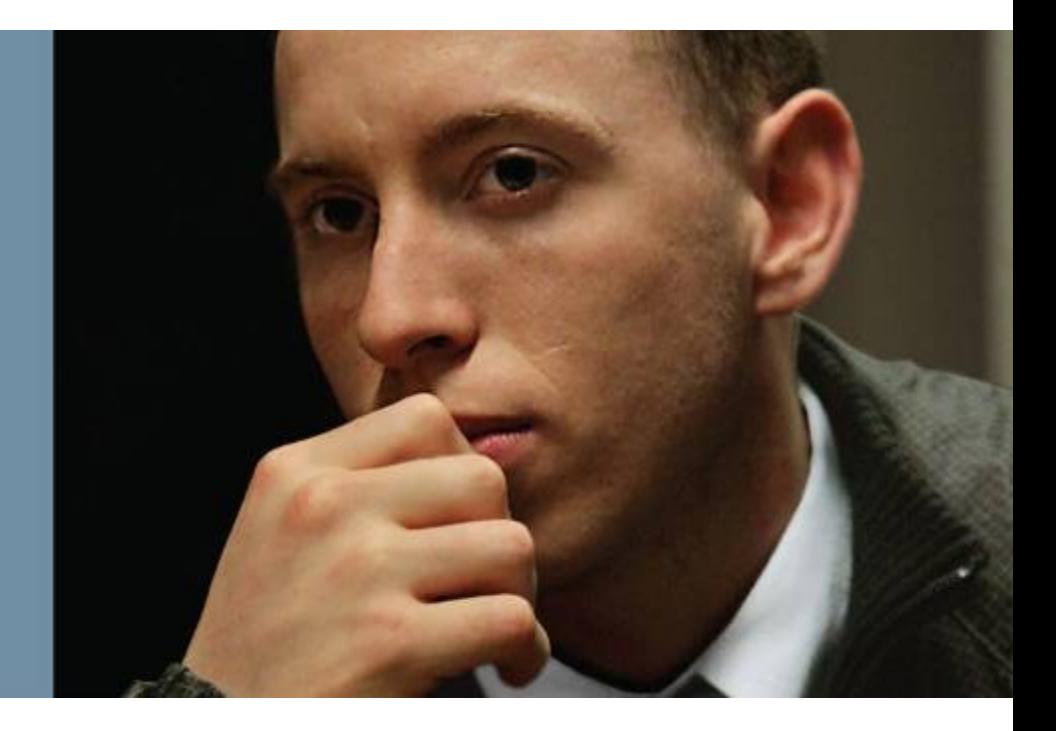

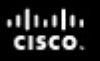

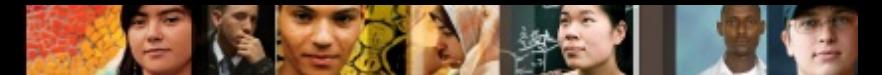

### **Understanding Path Control**

- **Identify the need for path control**
- Describe how to use policy-based routing (PBR) to control path selection
- Describe how to use IP service-level agreement (IP SLA) to control path selection

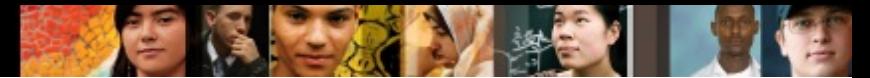

## **The Need for Path Control**

- Path control tools can be used to change the default destination forwarding and optimize the path of the packets for some specific application.
- Other examples of path control include switching traffic to the backup link if there is a primary link failure or forwarding some traffic to the backup link if the primary link is congested.
- Path control mechanisms can improve performance in such a situation.
- Similarly, load balancing can divide traffic among parallel paths.
- It is important to provide predictable and deterministic control over traffic patterns.
- Unfortunately, there is not a "one-command" solution to implement path control.

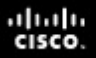

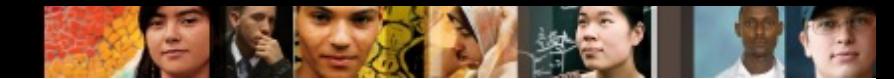

### **The Need for Path Control**

■ You can use all these tools as part of an integrated strategy to implement path control.

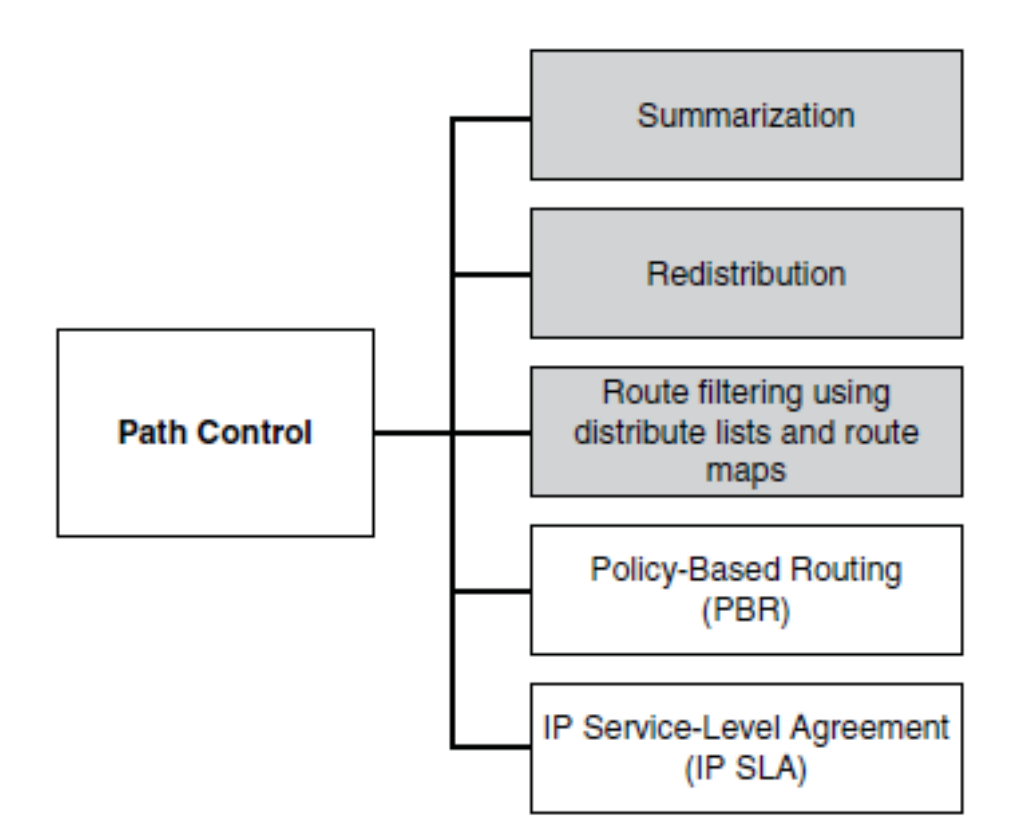

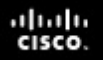

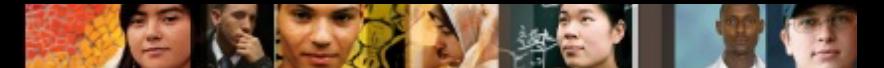

#### **Implementing Path Control Using Policy-Based Routing**

- PBR enables the administrator to define a routing policy other than basic destination-based routing using the routing table.
- With PBR, route maps can be used to match source and destination addresses, protocol types, and end-user applications.
- § When a match occurs, a **set** command can be used to define items, such as the interface or next-hop address to which the packet should be sent.

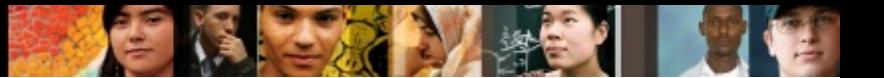

#### **PBR Features**

#### § **Source-based transit-provider selection**

• PBR policies can be implemented by ISPs and other organizations to route traffic that originates from different sets of users through different Internet connections across the policy routers.

#### § **QoS**

• PBR policies can be implemented to provide quality of service (QoS) to differentiated traffic by setting the type of service (ToS) values in the IP packet headers in routers at the periphery of the network and then leveraging queuing mechanisms to prioritize traffic in the network's core or backbone.

#### ■ Cost savings

• PBR policies can be implemented to direct the bulk traffic associated with a specific activity to use a higher-bandwidth, high-cost link for a short time and to continue basic connectivity over a lower-bandwidth, low-cost link for interactive traffic.

#### § **Load sharing**

• PBR policies can be implemented based on the traffic characteristics to distribute traffic among multiple paths.

## **Steps for Configuring PBR**

- 1. Enable PBR by configuring a route map using the **routemap** global configuration command.
- 2. Implement the traffic-matching configuration, specifying which traffic will be manipulated. This is done using the **match** commands within the route map.
- 3. Define the action for the matched traffic. This is done using the **set** commands within the route map.
- 4. Optionally, fast-switched PBR or CEF-switched PBR can be enabled.
- 5. Apply the route map to incoming traffic or to traffic locally generated on the router using the **ip policy route-map**  interface configuration command.

aludu cisco

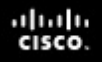

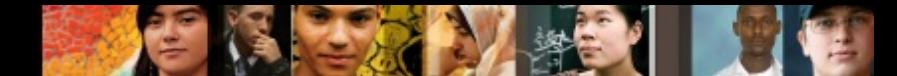

## **Configuring PBR – Route-Map**

- § If the statement is marked as **permit** , such as in **routemap MY-MAP permit 10** , packets that meet all the match criteria are policy-based routed.
- If the statement is marked as **deny**, such as in **route-map MY-MAP deny 10** , a packet meeting the match criteria is not policy-based routed. Instead, it is sent through the normal forwarding channels and destination-based routing is performed.
- If no match is found in the route map, the packet is *not* dropped. It is forwarded through the normal routing channel, which means that destination-based routing is performed.

#### **PBR match Commands**

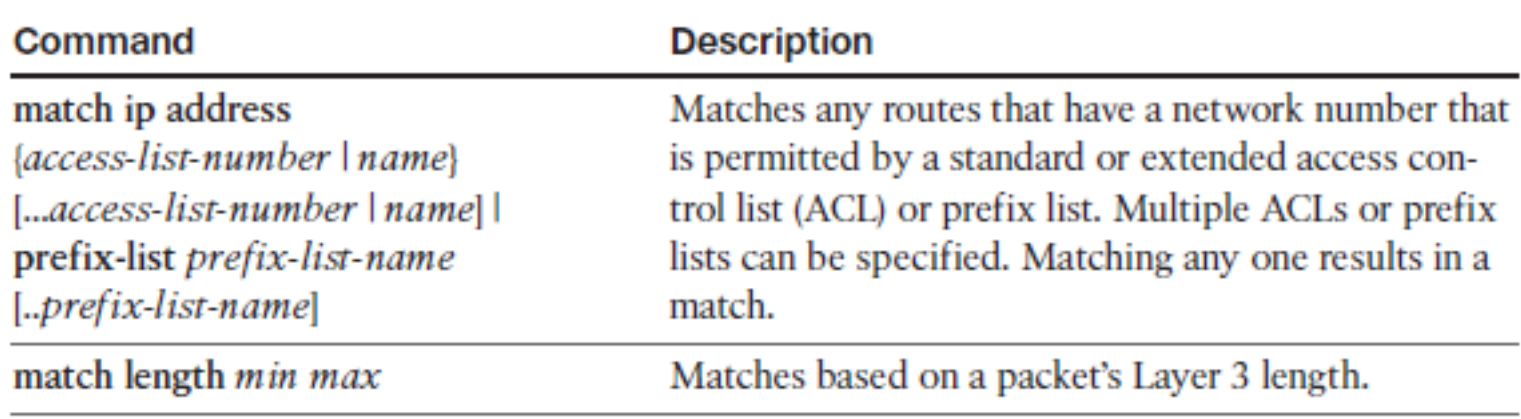

21

## **PBR set Commands**

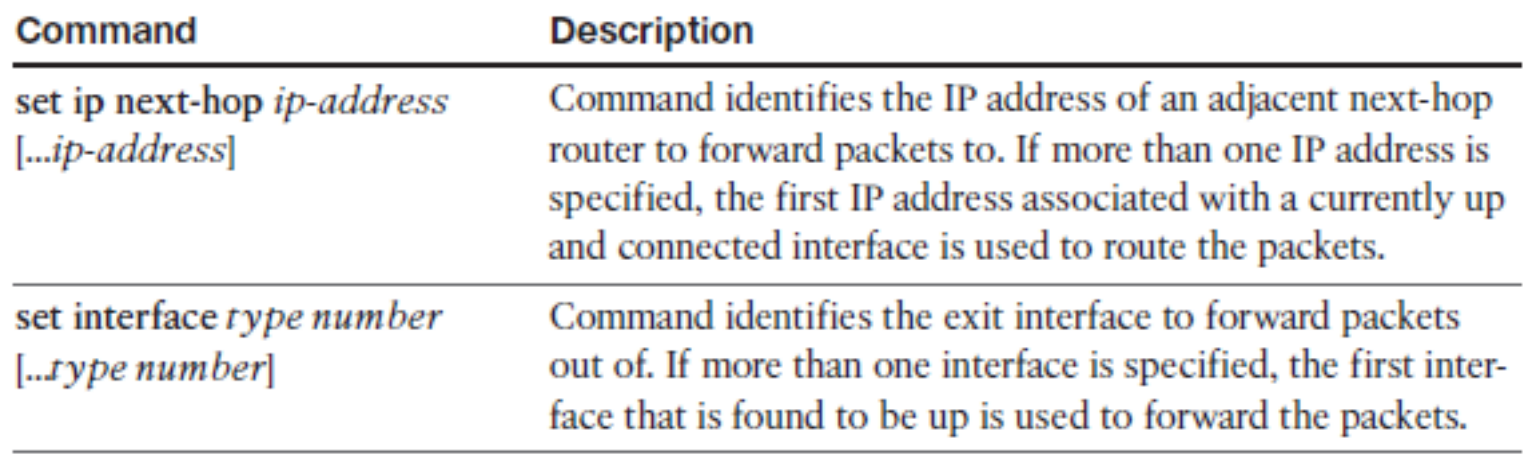

C.

ahah.<br>cisco.

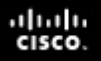

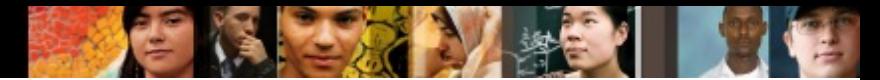

## **Configuring PBR Example**

- § Verify normal traffic paths as selected by the traditional destination-based routing
- § Configure PBR to alter the traffic flow for one client station
- Verify both the PBR configuration and the new traffic path

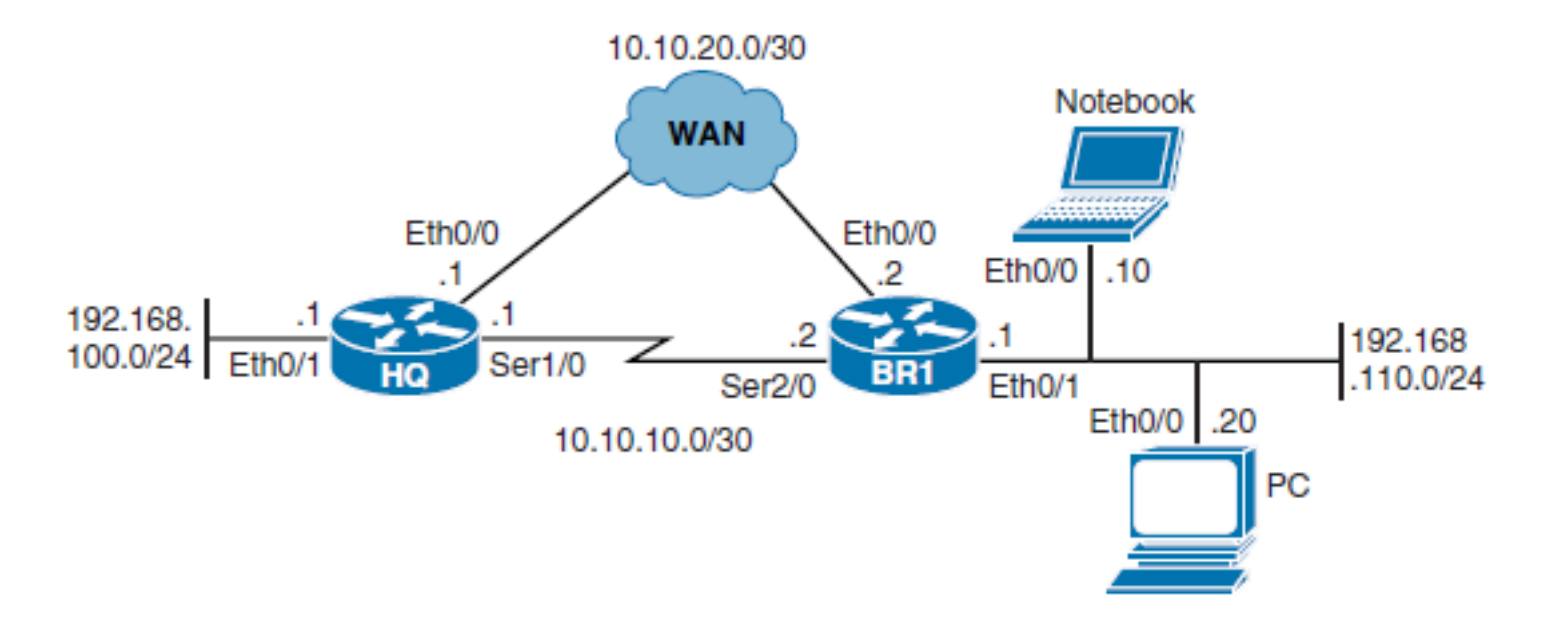

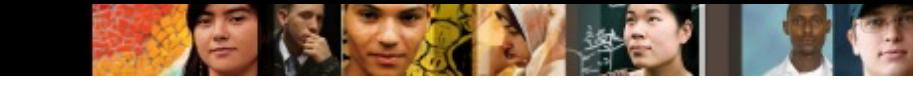

#### **Verify Normal Traffic Paths**

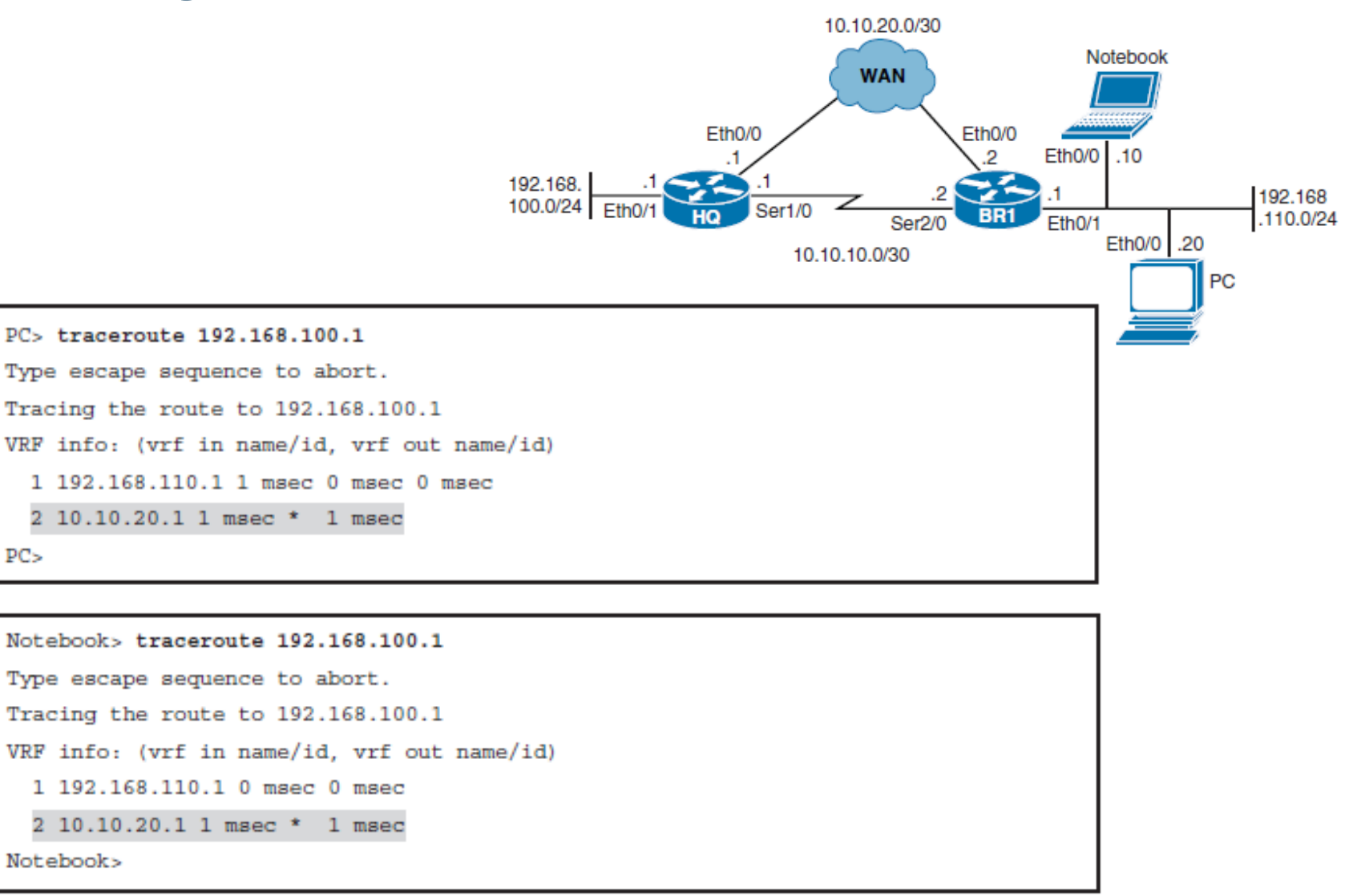

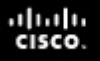

2.

3.

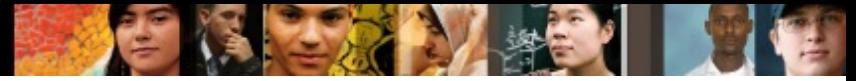

#### **Configure PBR to Alter the Traffic Flow from the Notebook**

BR1(config)# ip access-list extended PBR-ACL

```
1.
     BR1(config-ext-nacl)# permit ip host 192.168.110.10 any
```

```
BR1(config-ext-nacl)# exit
```
BR1(config)# route-map PBR-Notebook

```
BR1(config-route-map)# match ip address PBR-ACL
```

```
BR1(config-route-map)# set ip next-hop 10.10.10.1
```
BR1(config-route-map)# exit

```
BR1(config)# interface ethernet 0/1
```

```
BR1(config-if)# ip policy route-map PBR-Notebook
```

```
BR1(config-if)# exit
```

```
BRI (config) # exit
```
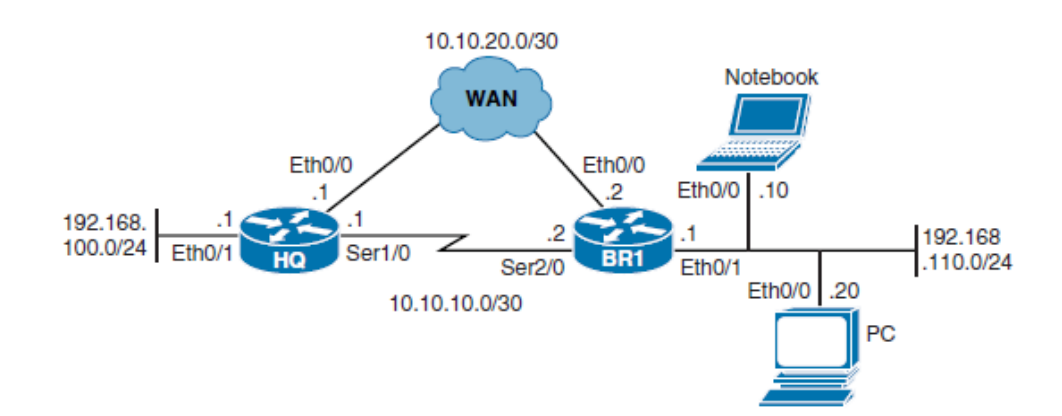

#### ahah cisco.

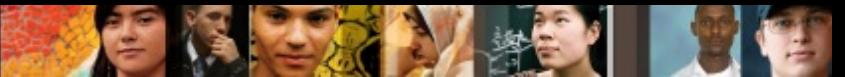

#### **Verify the PBR Configuration and Traffic Path**

#### BR1# show route-map

route-map PBR-Notebook, permit, sequence 10

Match clauses:

ip address (access-lists): PBR-ACL

Set clauses:

ip next-hop 10.10.10.1

Policy routing matches: 0 packets, 0 bytes

**BR1#** 

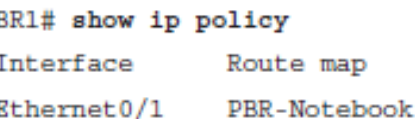

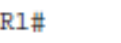

I

В

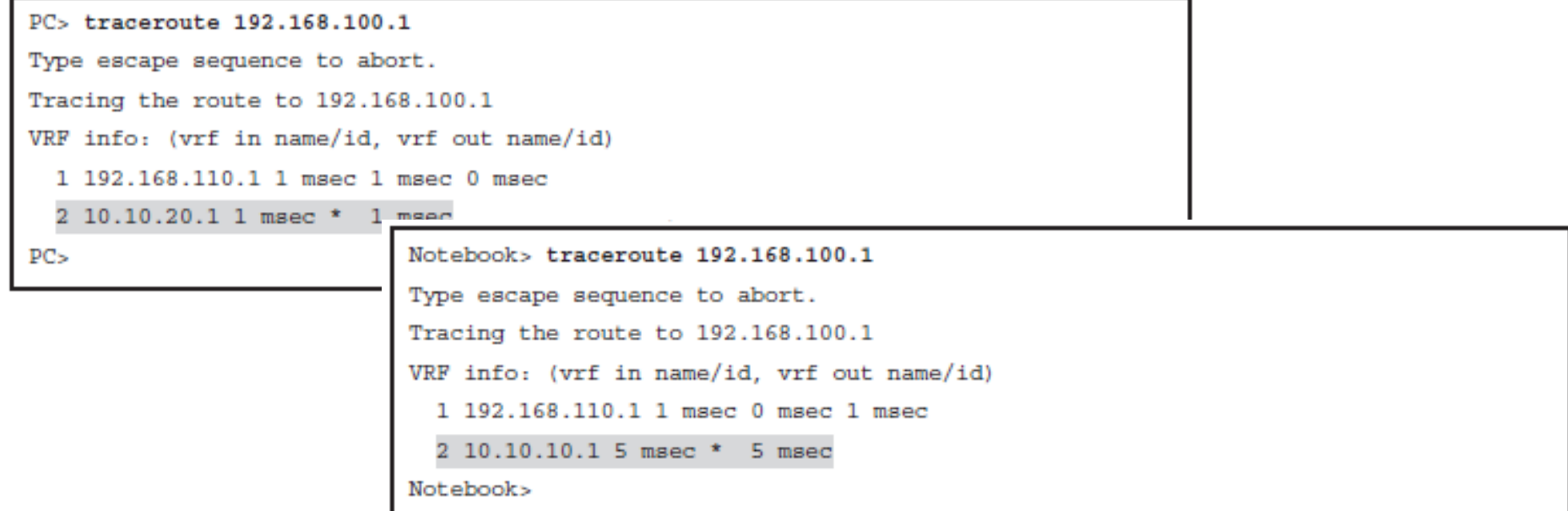

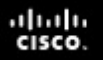

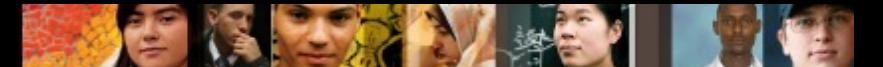

#### **Implementing Path Control Using Cisco IOS IP SLAs**

■ PBR is a static path control mechanism. It cannot respond dynamically to changes in network health.

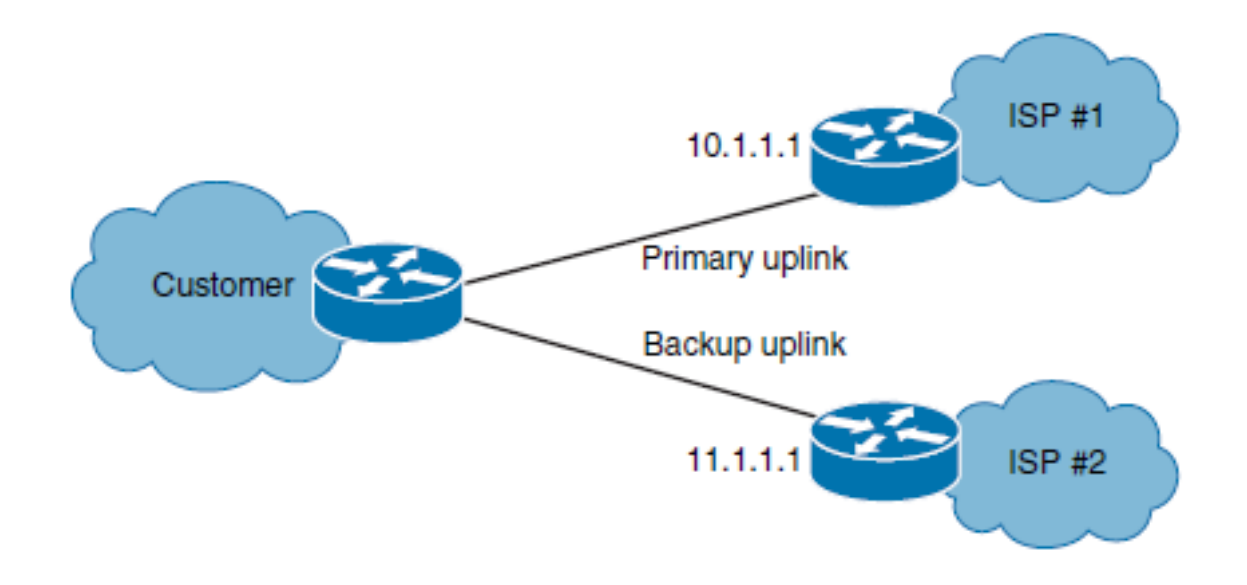

### **IP SLA Features**

- Cisco IOS IP SLAs perform network performance measurement within Cisco devices.
- The IP SLAs use active traffic monitoring (generation of traffic in a continuous, reliable, and predictable manner) for measuring network performance.
- Cisco IOS IP SLAs actively send simulated data across the network to measure performance between multiple network locations or across multiple network paths.
- § The information collected includes data about response time, one-way latency, jitter, packet loss, voice-quality scoring, network resource availability, application performance, and server response time.
- In its simplest form, Cisco IOS IP SLAs verify whether a network element, such as an IP address on a router interface or an open TCP port on an IP host, is active and responsive.

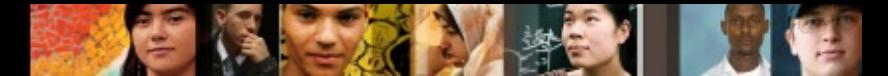

### **Cisco IOS IP SLA Sources and Targets**

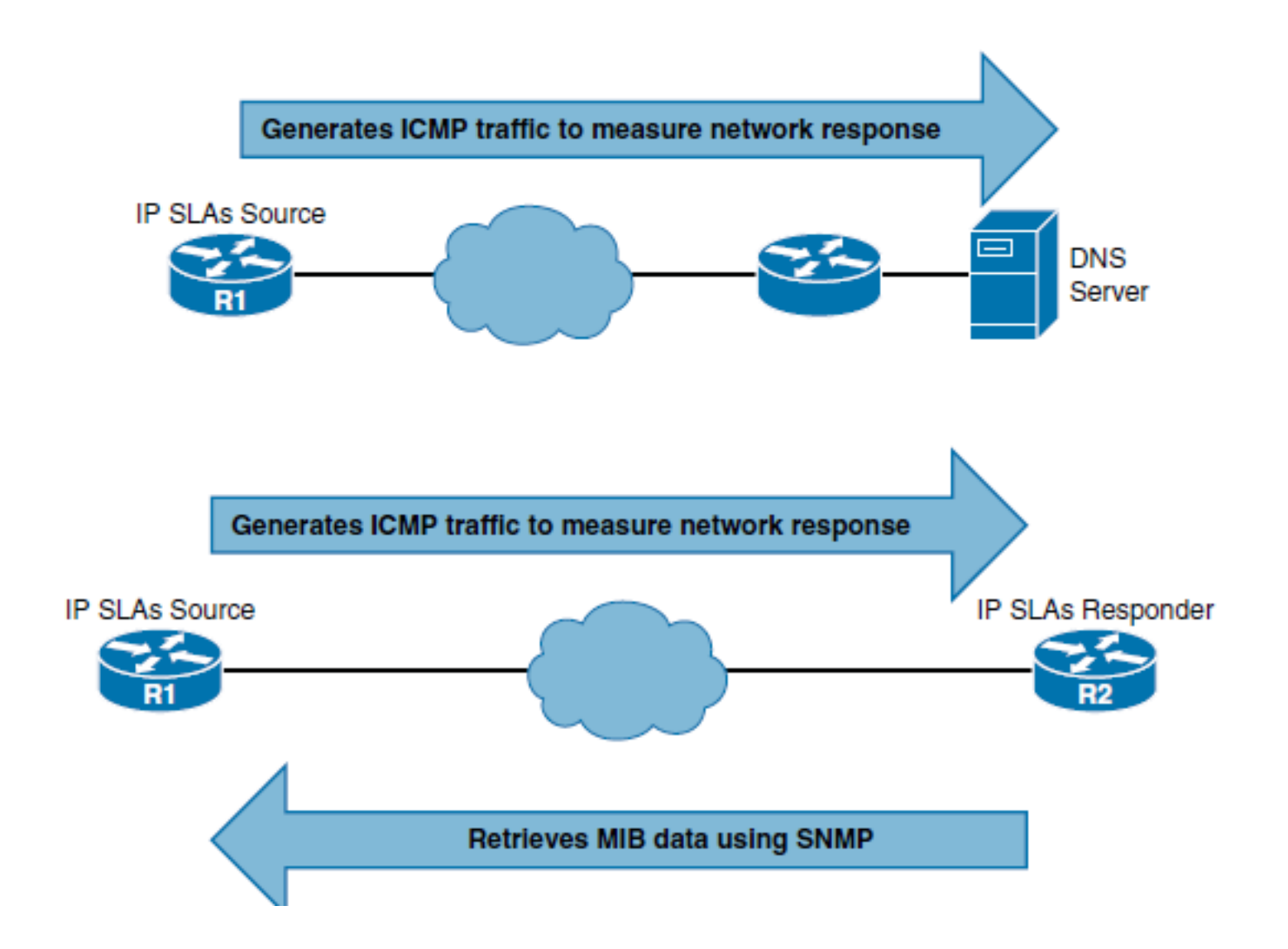

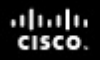

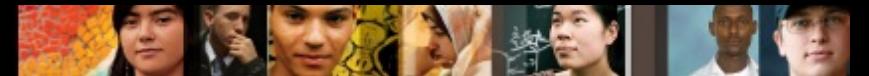

## **Steps for Configuring IP SLAs**

- **Step 1.** Define one or more IP SLA operations (or probes).
- **Step 2.** Define one or more tracking objects to track the state of IOS IP SLA operations.
- **Step 3.** Define the action associated with the tracking object.

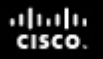

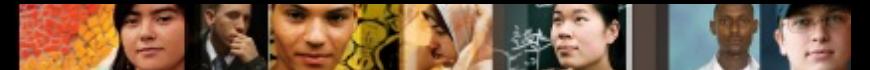

#### **Step 1. Configuring Cisco IOS IP SLA Operations**

§ Use the **ip sla** *operation-number* global configuration command to begin configuring a Cisco IOS IP SLA operation and to enter IP SLA configuration mode. The *operation-number* is the identification number of the IP SLA operation to be configured.

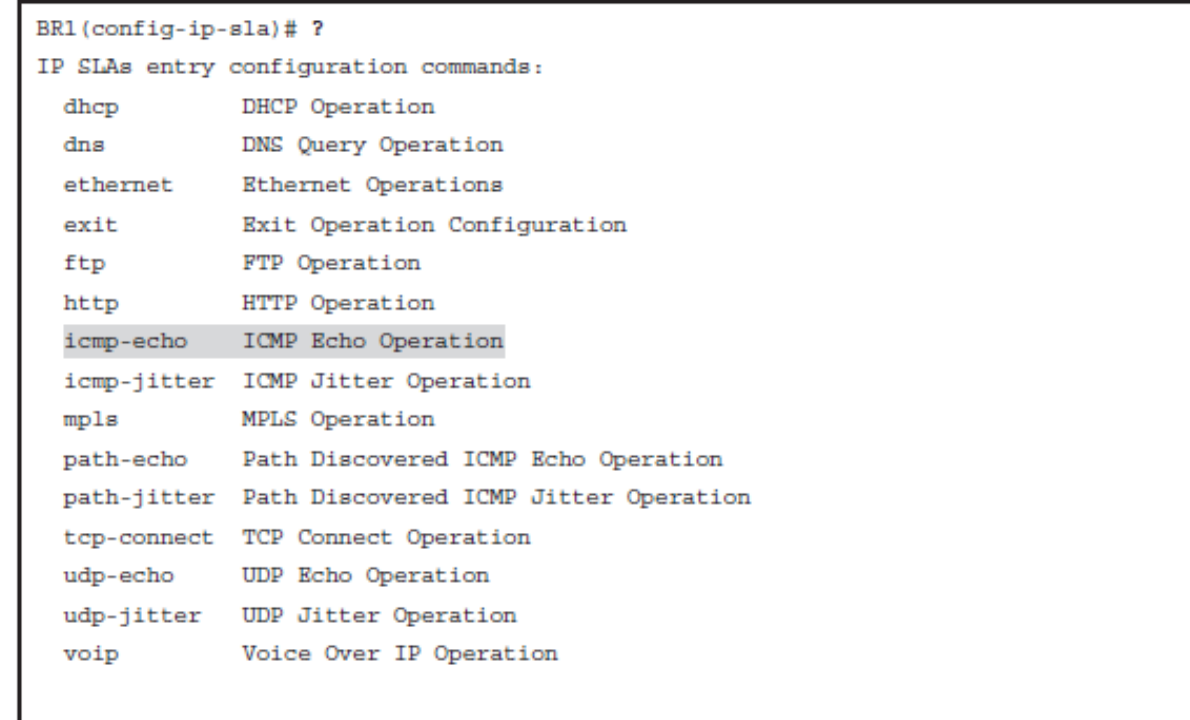

BR1(config-ip-sla)#

## **IP SLA icmp-echo**

■ The complete command syntax is **icmp-echo** { *destinationip-address* | *destination hostname*} [ **source-ip** { *ip address* | *hostname* } | **source-interface** *interface-name* ].

#### Table 5-3 icmp-echo Command Parameters

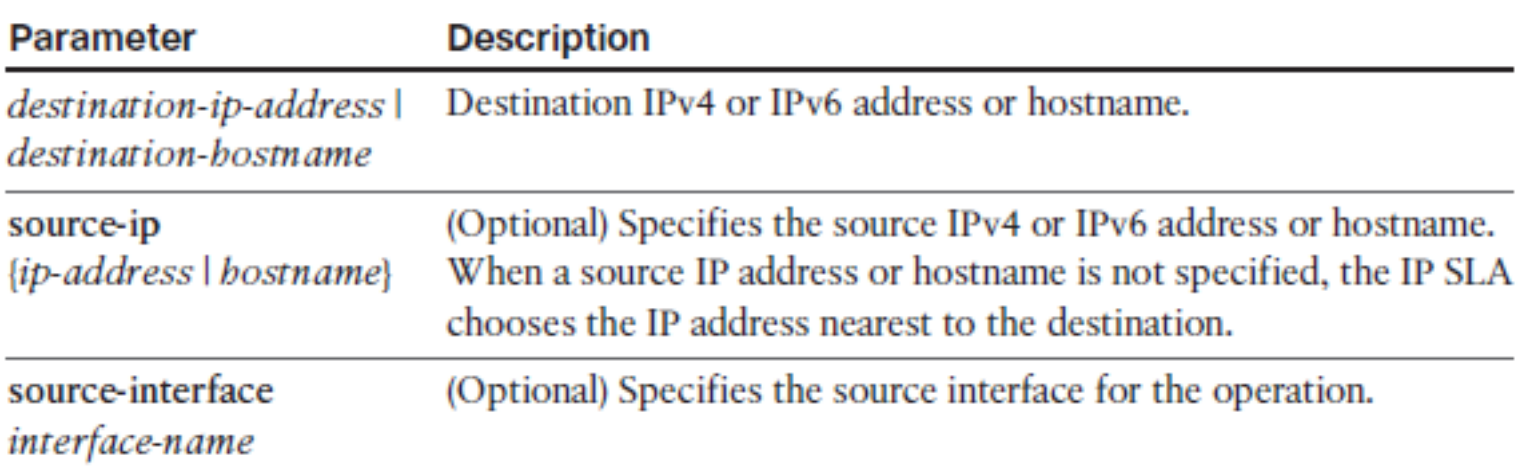

ahah cisco.

#### ahah.<br>cisco.

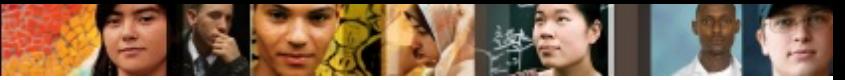

#### **IP SLA ICMP Echo Configuration Mode Commands**

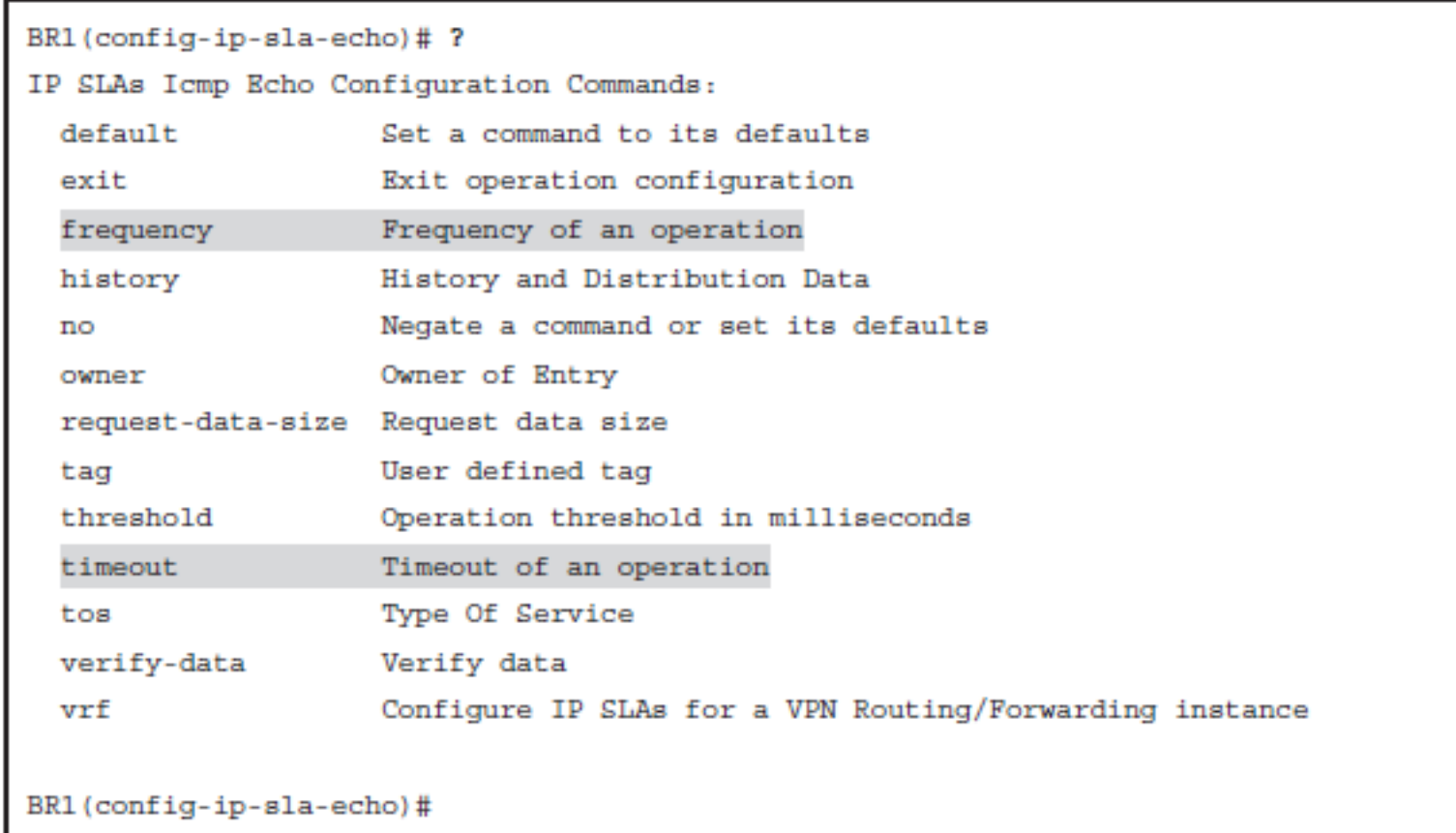

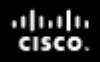

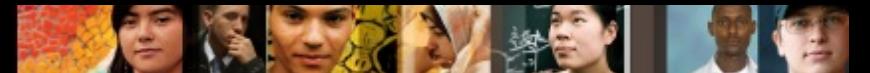

## **Schedule the IP SLA Operation**

■ Once a Cisco IP SLA operation is configured, it needs to be scheduled using the **ip sla schedule** global configuration command.

```
ip sla schedule operation-number [ life { forever | seconds 
}] [ start-time { hh:mm [ :ss ] [ month day | day month ] | 
pending | now | after hh:mm:ss }] [ ageout seconds ] [ 
recurring ]
```
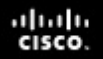

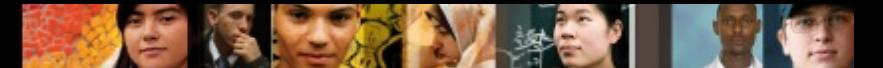

#### **Step 2: Configuring Cisco IOS IP SLA Tracking Objects**

§ Use the **track** *object-number* **ip sla** *operationnumber* { **state** | **reachability** } global configuration command to track the state of an IOS IP SLA operation, and enter track configuration mode.

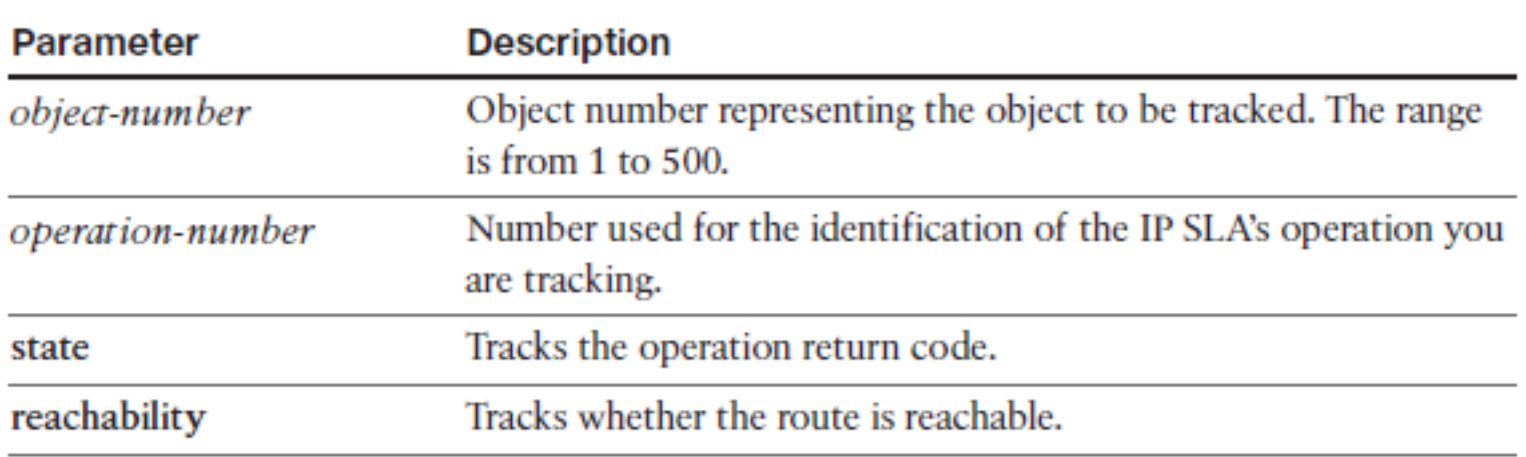

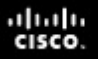

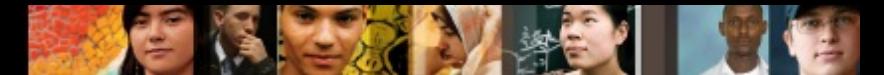

### **delay Command Parameters**

■ Once in IP SLA track configuration mode, use the optional **delay** { **up** *seconds* [ **down** *seconds* ] | [ **up**  *seconds* ] **down** *seconds* } track configuration command to specify a period of time to delay communicating state changes of a tracked object.

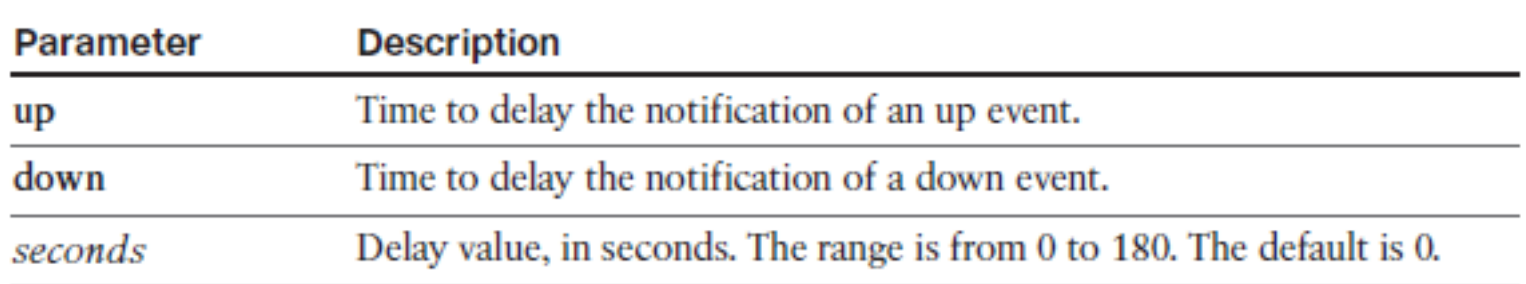

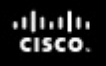

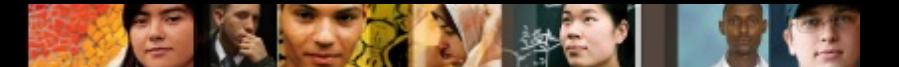

#### **Step 3: Defining an Action Associated with a Tracking Object**

- Many types of actions can be associated with a tracked object.
- § A simple path control action is to use the **ip route** *prefix mask* **{** *ip-address* **|** *interface-type interfacenumber* [ *ip-address* ]} [ **track** *number* ] global configuration command.
- The command can be used with the **track** keyword to establish a static route that tracks an object.

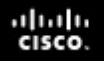

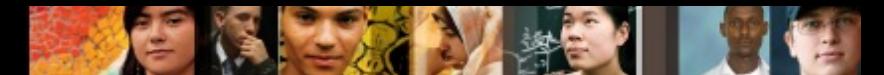

## **Configuring IP SLA Example**

- The static route to ISP1a (ISP-1), which has been assigned an administrative distance of 2
- The static route to ISP2a (ISP-2), which has been assigned an administrative distance of 3

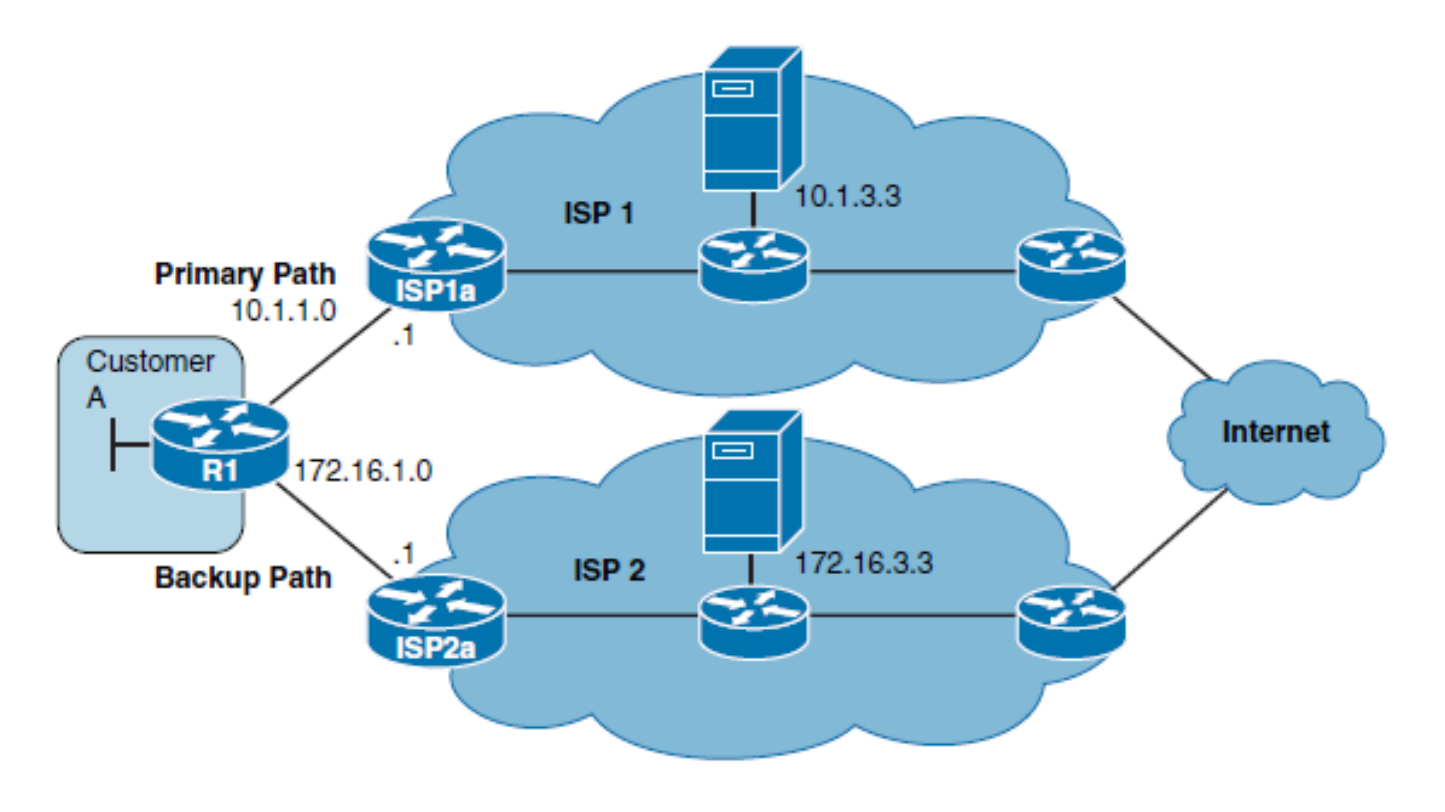

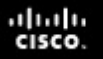

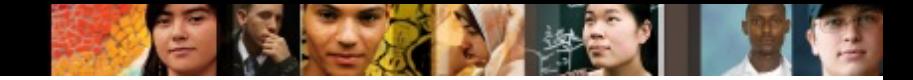

### **In the example, you will**

- Configure an IP SLA operation with the ISP 1 DNS server
- Define a tracking object assign an action
- § Configure an IP SLA operation with the ISP 2 DNS server
- Define a tracking object assign an action

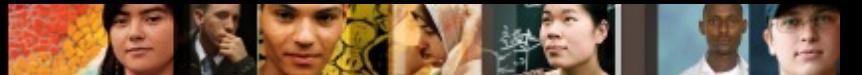

#### **Configure IP SLA and Track Object for ISP 1**

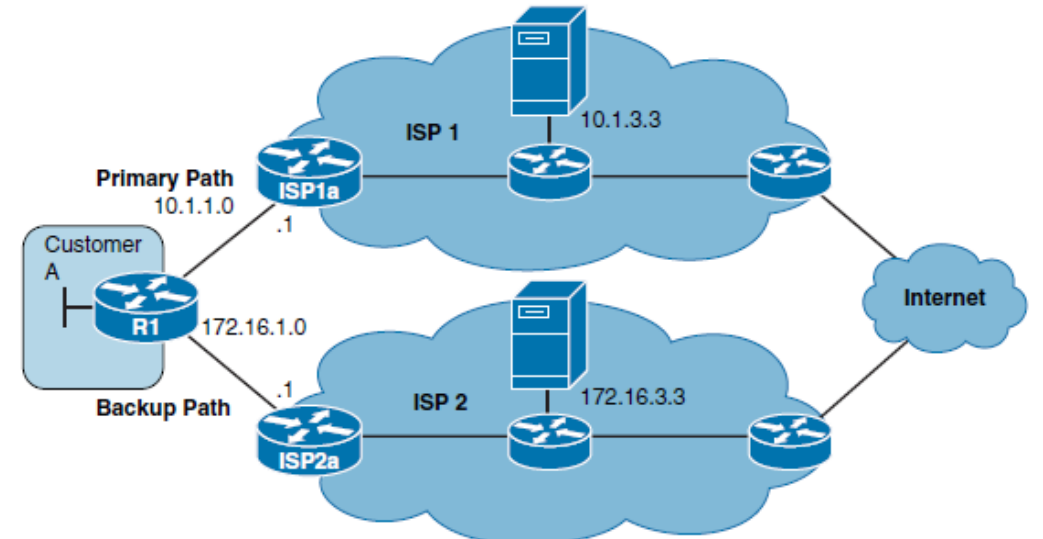

```
R1(config)# ip sla 11
R1(config-ip-sla)# icmp-echo 10.1.3.3 source-interface ethernet 0/0
R1(config-ip-sla-echo)# frequency 10
R1(config-ip-sla-echo)# exit
R1(config)# ip sla schedule 11 start-time now life forever
```
R1(config)# track 1 ip sla 11 reachability R1(config-track)# delay down 10 up 1 R1(config-track)# exit R1(config)# ip route 0.0.0.0 0.0.0.0 10.1.1.1 2 track 1

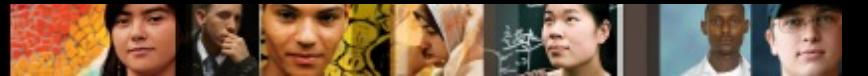

#### **Configure IP SLA and Track Object for ISP 2**

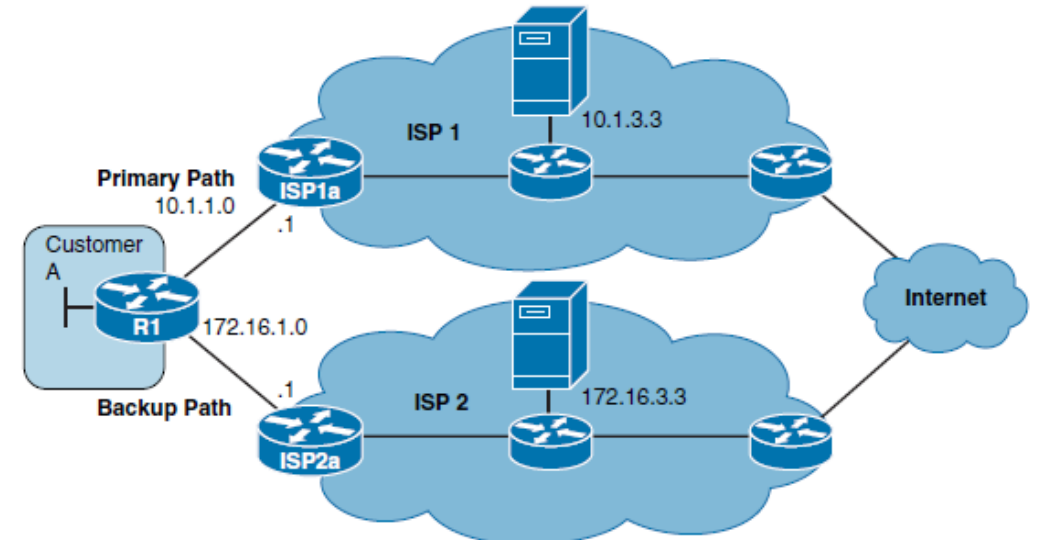

```
R1(config)# ip sla 22
R1(config-ip-sla)# icmp-echo 172.16.3.3 source-interface ethernet 0/0
R1(config-ip-sla-echo)# frequency 10
R1(config-ip-sla-echo)# exit
R1(config)# ip sla schedule 22 start-time now life forever
```
R1(config)# track 2 ip sla 22 reachability R1(config-track)# delay down 10 up 1 R1(config-track)# exit R1(config)# ip route 0.0.0.0 0.0.0.0 10.1.1.1 3 track 2

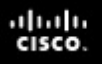

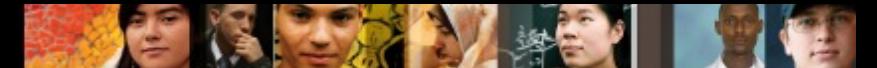

## **Configuring PBR and IP SLA Example**

■ In this scenario, traffic paths for the clients at first branch office (router BR1) will be optimized using PBR and IP SLA. EIGRP is already configured between HQ and BR1, and all traffic flows over the Ethernet WAN link because it has the lowest EIGRP metric route.

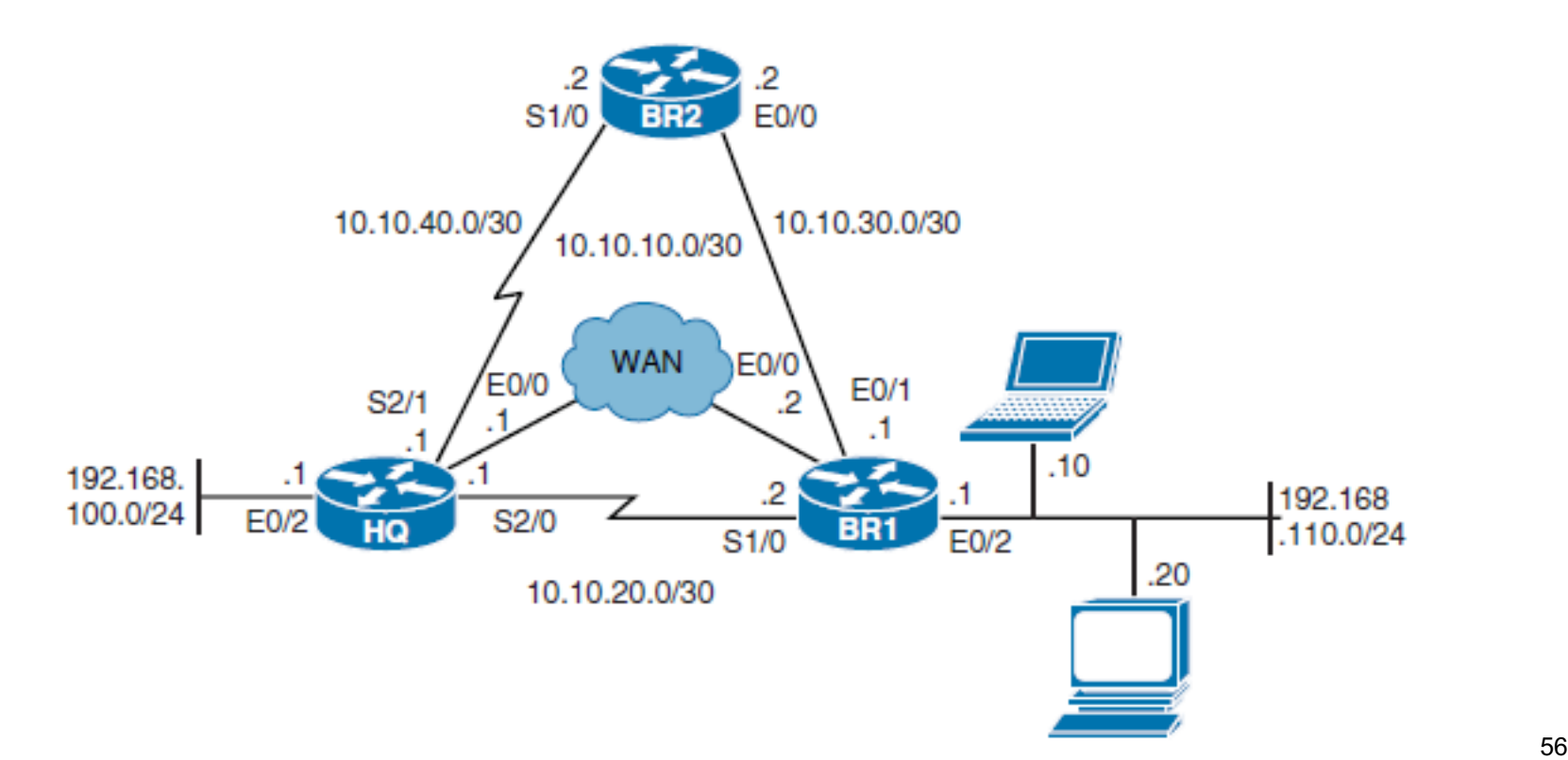

## **In the example, you will**

- The new network policy for BR1 dictates that
	- Web traffic to the HQ site should be redirected over the serial link.
	- All other traffic from Notebook should go via BR2 but only if BR2 is reachable.
- In the example, you will
	- Redirect web traffic from clients on the BR1 router going to the HQ router over the serial link using PBR
	- Ensure that BR2 is reachable by using an IP SLA ICMP echo test to its WAN interface
	- Redirect all other traffic from Notebook to router BR2 if BR2 is reachable

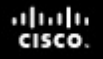

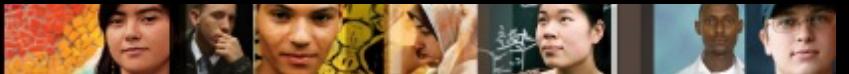

#### **Redirecting Web Traffic from BR1 to HQ Using PBR**

BR1(config)# ip access-list extended PBR-WWW-TRAFFIC

BR1(config-ext-nacl)# remark Permit only Web traffic

BR1(config-ext-nacl)# permit tcp any any eq 80

BR1(config-ext-nacl)# permit tcp any any eq 443

```
BR1(config-ext-nacl)# exit
```
BR1(config)# route-map PBR-2-HQ

BR1(config-route-map)# match ip address PBR-WWW-TRAFFIC

```
BR1(config-route-map)# set ip next-hop 10.10.20.1
```

```
BR1(config-route-map)# exit
```
BR1(config)# interface ethernet 0/2 BR1(config-if)# ip policy route-map PBR-2-HQ BR1(config-if)# exit

#### **Ensuring That BR2 Is Reachable Using IP SLA**

BR1(config)# ip sla 1 BR1(config-ip-sla)# icmp-echo 10.10.30.2 source-interface Ethernet 0/1 BR1(config-ip-sla-echo)# frequency 10 BR1(config-ip-sla-echo)# exit BR1(config)# ip sla schedule 1 start-time now life forever

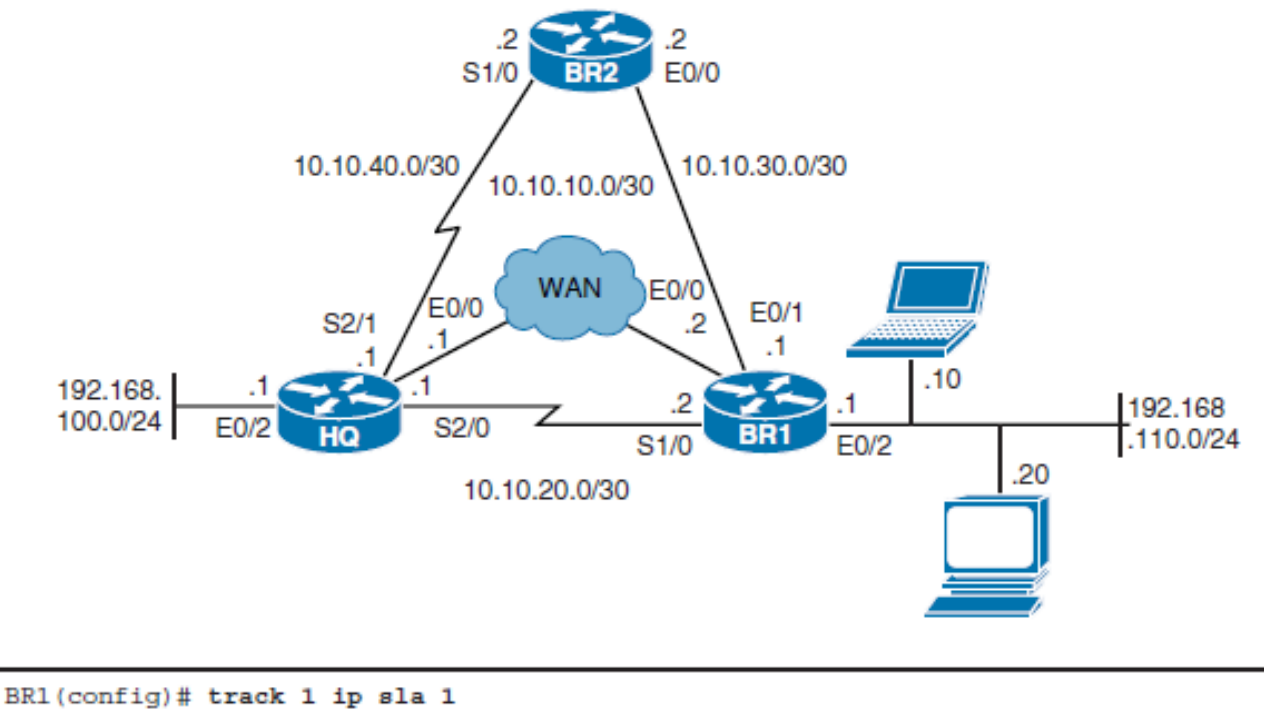

#### BR1(config-track)# delay down 5 up 1 BR1(config-track)# exit

ahah.<br>cisco.

#### ahah.<br>cisco.

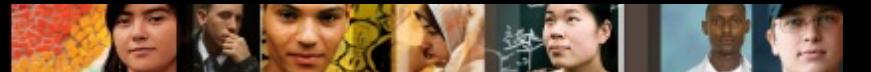

#### **Redirect Traffic from Notebook to BR2 If Reachable**

```
BR1(config)# ip access-list extended PBR-FROM-B
```
- BR1(config-ext-nacl)# Remark Match all traffic from the Notebook host
- BR1(config-ext-nacl)# permit ip host 192.168.110.10 any
- BR1(config-ext-nacl)# exit

BR1(config)# route-map PBR-2-HQ permit 20

- BR1(config-route-map)# match ip address PBR-FROM-B
- BR1(config-route-map)# set ip next-hop verify-availability 10.10.30.2 1 track 1
- BR1 (config-route-map)# end

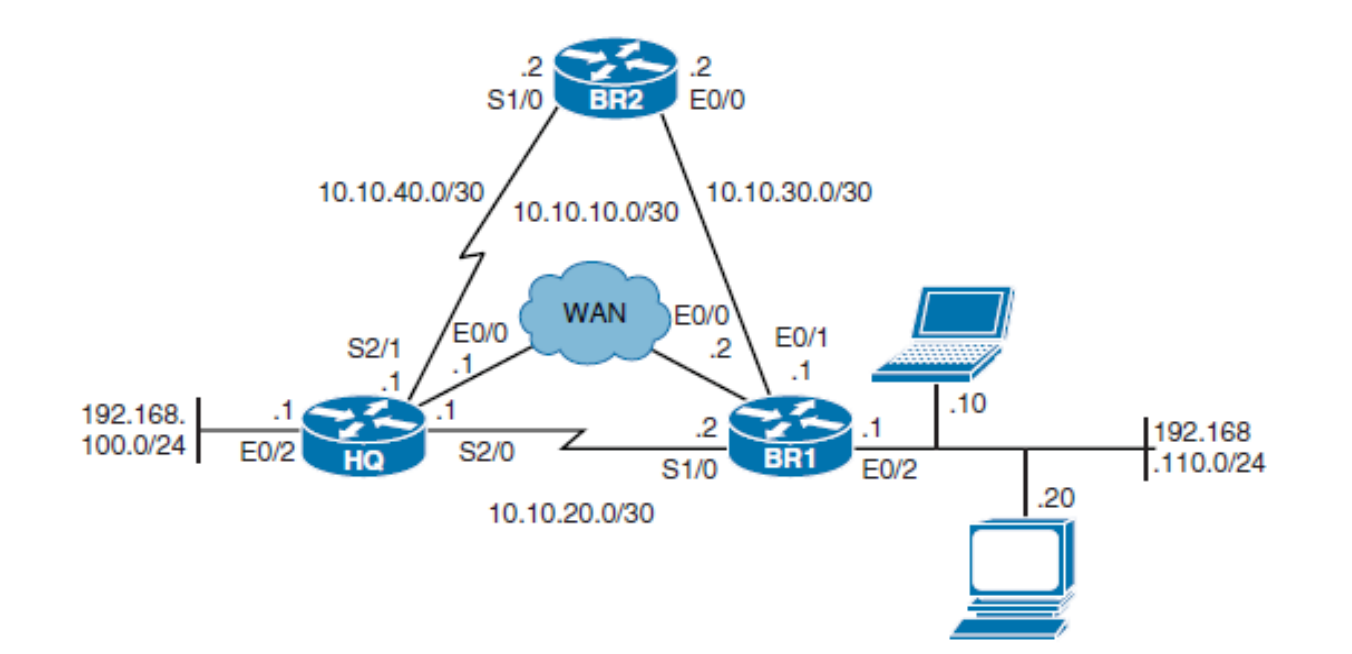

## **Verify Route Maps**

```
BR1# show route-map
route-map PBR-2-HQ, permit, sequence 10
  Match clauses:
    ip address (access-lists): PBR-WWW-TRAFFIC
  Set clauses:
    ip next-hop 10.10.20.1
  Policy routing matches: 0 packets, 0 bytes
route-map PBR-2-HQ, permit, sequence 20
  Match clauses:
    ip address (access-lists): PBR-FROM-B
  Set clauses:
    ip next-hop verify-availability 10.10.30.2 1 track 1
                                                           [up]Policy routing matches: 0 packets, 0 bytes
BR1#
```
ahah cisco.

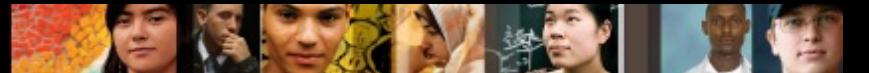

## **Verify That the Route Map Is Applied**

```
BR1# show running-config interface ethernet 0/2
Building configuration...
Current configuration : 99 bytes
interface Ethernet0/2
 ip address 192.168.110.1 255.255.255.0
 ip policy route-map PBR-2-HQ
end
BR1#
```
#### ahah.<br>cisco. **Verify IP SLA Operations**

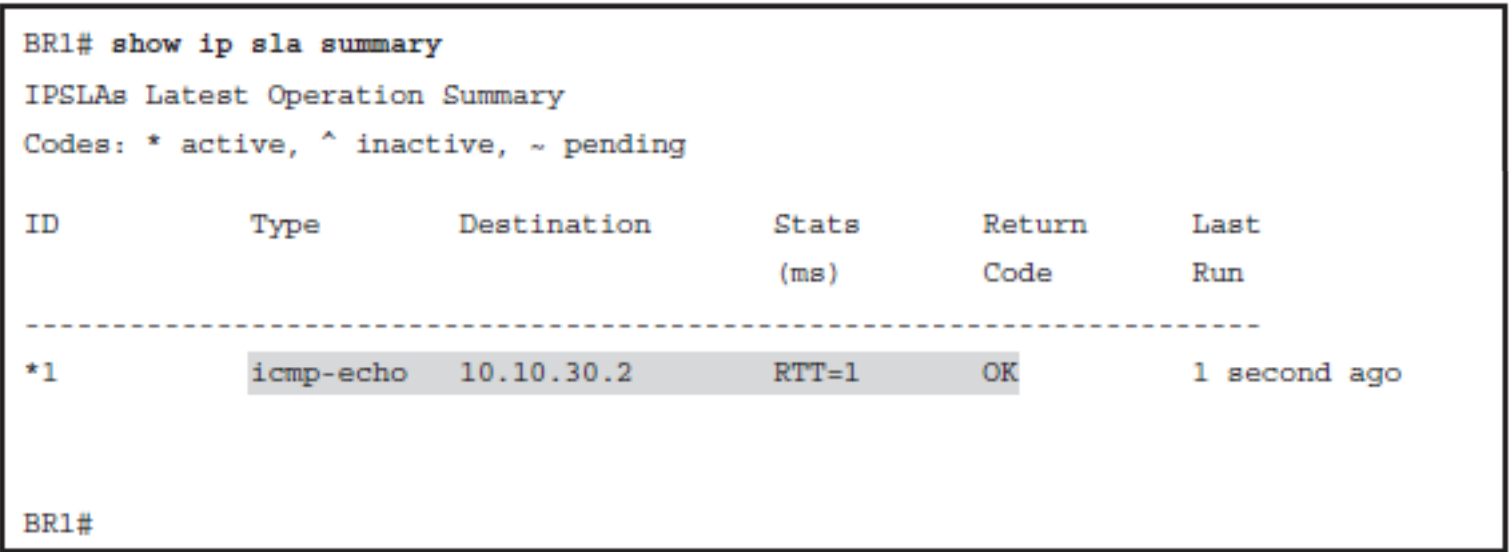

e f

## **Verify Tracking Objects**

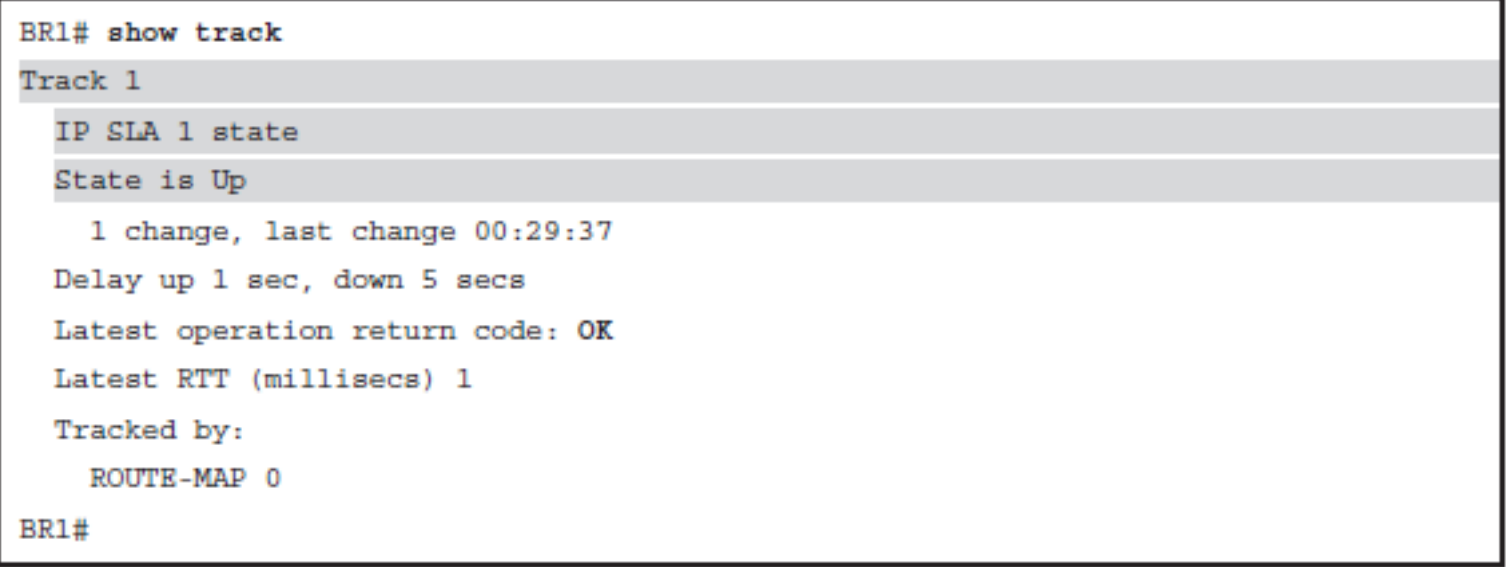

п.

 $d|u|u$ 

## **Chapter 5 Summary**

- § Packet-switching mechanisms on a Cisco IOS platform, including process switching, fast switching, and CEF switching.
- § Overview of path control tools, including PBR and Cisco IOS IP SLAs.
- Using PBR to control path selection, providing benefits including sourcebased transit provider selection, QoS, cost savings, and load sharing. PBR is applied to *incoming* packets; enabling PBR causes the router to evaluate all packets incoming on the interface using a route map configured for that purpose.
- § Configuring and verifying PBR, including the following steps:
	- Choose the path control tool to use; for PBR, **route-map** commands are used
	- Implement the traffic-matching configuration, specifying which traffic will be manipulated; **match** commands are used within route maps
	- Define the action for the matched traffic, using **set** commands within route maps
	- Apply the route map to incoming traffic or to traffic locally generated on the router
	- Verify path control results, using **show** commands

ahah cisco.

#### ahah cisco.

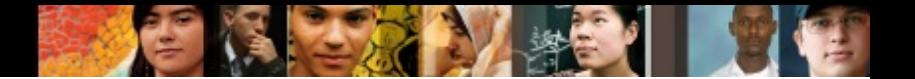

### **Chapter 5 Summary**

- Cisco IOS IP SLAs, which use active traffic monitoring, generating traffic in a continuous, reliable, and predictable manner, to measure network performance. IOS IP SLAs can be used in conjunction with other tools, including the following:
	- Object tracking, to track the reachability of specified objects
	- Cisco IOS IP SLAs probes, to send different types of probes toward the desired objects
	- Static routes with tracking options, as a simpler alternative to PBR
	- Route maps with PBR, to associate the results of the tracking to the routing process
- Cisco IOS IP SLA terminology, including the following:
	- All the Cisco IOS IP SLA measurement probe operations are configured on the IP SLA source, either by the CLI or through an SNMP tool that supports IP SLA operation. The source sends probe packets to the target.
	- There are two types of IP SLA operations: those in which the target device is running the IP SLA responder component, and those in which the target device is not running the IP SLA responder component (such as a web server or IP host).
	- An IP SLA operation is a measurement that includes protocol, frequency, traps, and thresholds.
- § Configuring and verifying IOS IP SLAs.

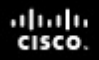

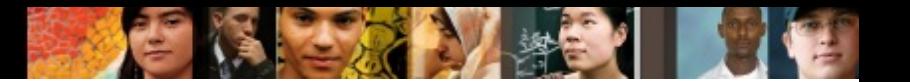

#### **Chapter 5 Labs**

- CCNPv7 ROUTE Lab5.1 Path Control Using PBR
- CCNPv7 ROUTE Lab 5.2 IP SLA Tracking and Path **Control**

# Cisco | Networking Academy<sup>®</sup><br>Mind Wide Open<sup>™</sup>

## **Acknowledgment**

- Some of images and texts are from Implementing Cisco IP Routing (ROUTE) Foundation Learning Guide by Diane Teare, Bob Vachon and Rick Graziani (1587204568)
- Copyright © 2015 2016 Cisco Systems, Inc.
- Special Thanks to *Bruno Silva*

ahah cisco.